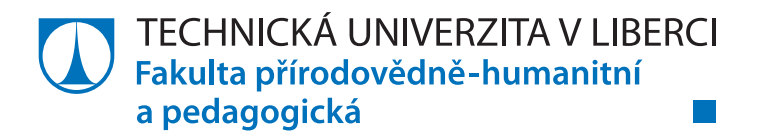

# **SROVNÁNÍ UČEBNIC INFORMATIKY PRO ZŠ**

# **Bakalářská práce**

*Studijní program:* B1801 – Informatika *Studijní obory:* 1802R023 – Informatika se zaměřením na vzdělávání 7507R036 – Anglický jazyk se zaměřením na vzdělávání

*Autor práce:* **Lukáš Pažout** *Vedoucí práce:* Mgr. Jan Berki

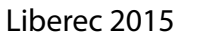

TECHNICKÁ UNIVERZITA V LIBERCI Fakulta přírodovědně-humanitní a pedagogická Akademický rok: 2013/2014

# ZADÁNÍ BAKALÁŘSKÉ PRÁCE

(PROJEKTU, UMĚLECKÉHO DÍLA, UMĚLECKÉHO VÝKONU)

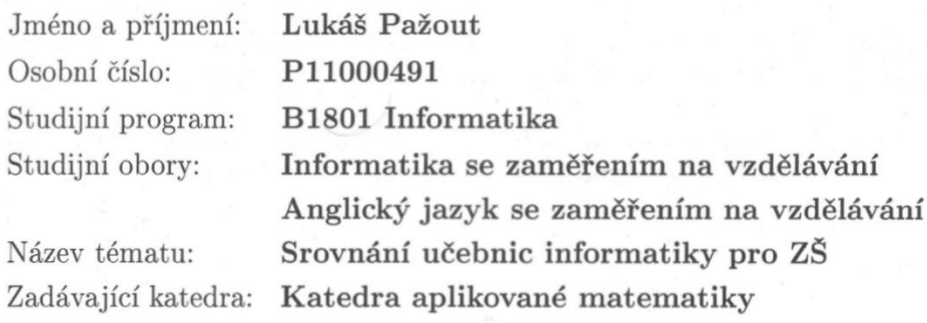

#### Zásady pro vypracování:

Cílem BP je identifikovat a popsat jednak shodné znaky a jednak rozdíly mezi aktuálními učebnicemi určenými pro předmět Informatika/ICT na základní škole a jejich návaznost na Rámcový vzdělávací program pro základní vzdělávání.

#### Požadavky:

- 1. Na základě rešerše publikovaných prací zaměřených na komparaci učebnic stanoví student konkrétní (obsahová a didaktická) kritéria pro porovnání alespoň 3 učebnic informatiky určených pro použití na základní škole.
- 2. Provede kontextovou analýzu učebnic dle stanovených kritérií.
- 3. Na základě získaných dat srovná vybrané učebnice a popíše společné rysy a odlišnosti.

Rozsah grafických prací: dle potřeby Rozsah pracovní zprávy: cca 45 stran Forma zpracování bakalářské práce: tištěná/elektronická Seznam odborné literatury:

- DVOŘÁKOVÁ, Ilona. Obsahová analýza / formální obsahová analýza / kvantitativní obsahová analýza. In: AntropoWebzin [online]. 2/2010. ISSN 1801-8807. Dostupné z http://antropologie.zcu.cz/obsahova-analyzaformalni-obsahova-analyza-kvantitativni-obsahova-analyza.
- · JANOUŠKOVÁ, Eva. Analýza učebnic zeměpisu. Brno, 2008. 176 l. Disertační práce. Masarykova univerzita. Vedoucí práce Petr Chalupa.
- PROKEŠ, Josef. Komparace učebnic výpočetní techniky pro základní školu. České Budějovice, 2005. 61 l. Diplomová práce. Jihočeská univerzita. Vedoucí práce Jiří Vaníček.

Vedoucí bakalářské práce:

Mgr. Jan Berki Katedra aplikované matematiky

Datum zadání bakalářské práce: Termín odevzdání bakalářské práce:

30. dubna 2014 25. dubna 2015

Mr. Berry

doc. RNDr. Miroslav Brzezina, CSc. děkan

L.S.

dog. RNDr. Miroslav Koucký, CSc. vedoucí katedry

V Liberci dne 30. dubna 2014

# **Prohlášení**

Byl jsem seznámen s tím, že na mou bakalářskou práci se plně vztahuje zákon č. 121/2000 Sb., o právu autorském, zejména § 60 – školní dílo.

Beru na vědomí, že Technická univerzita v Liberci (TUL) nezasahuje do mých autorských práv užitím mé bakalářské práce pro vnitřní potřebu TUL.

Užiji-li bakalářskou práci nebo poskytnu-li licenci k jejímu využití, jsem si vědom povinnosti informovat o této skutečnosti TUL; v tomto případě má TUL právo ode mne požadovat úhradu nákladů, které vynaložila na vytvoření díla, až do jejich skutečné výše.

Bakalářskou práci jsem vypracoval samostatně s použitím uvedené literatury a na základě konzultací s vedoucím mé bakalářské práce a konzultantem.

Současně čestně prohlašuji, že tištěná verze práce se shoduje s elektronickou verzí, vloženou do IS STAG.

Datum:

Podpis:

₩

# **Poděkování**

Rád bych poděkoval všem, kteří mi při psaní mé bakalářské práce pomohli, zejména chci poděkovat vedoucímu své práce panu Mgr. Janu Berkimu za podporu, trpělivost, cenné rady a za poskytnutí potřebných podkladů.

Také bych chtěl poděkovat své rodině a přítelkyni za veškerou podporu během studia a při psaní této bakalářské práce.

## **Anotace**

Cílem této bakalářské práce je vytvoření obsahových a didaktických kritérií, vhodných pro hodnocení učebnic informatiky určených pro použití na základní škole. Součástí práce je zároveň aplikování konkrétních kritérií na vybrané učebnice. Na základě získaných dat jsou popsány nejen shodné znaky vybraných učebnic, ale také rozdíly mezi nimi. Mezi použité analýzy patří především metoda kvantitativní, obsahové a komparativní analýzy. V neposlední řadě práce popisuje návaznost učebnic na Rámcový vzdělávací program pro základní vzdělávání.

**Klíčová slova:** kritéria, komparace, učebnice, informatika, rámcový vzdělávací program, hodnocení

## **Annotation**

The aim of this bachelor thesis is to create content and didactic criteria suitable for the evaluation of information science textbooks intended for primary education. One of the parts of the thesis is applying the specific criteria on selected textbooks. Based on the obtained data are described not only identical characters, but also differences of selected textbooks. The most used methods in this thesis are quantitative method, content method and method of comparative analysis. Last but not least, the thesis describes the continuity of textbooks on Framework Educational Programme for Elementary Education.

**Keywords:** criteria, comparison, textbooks, information science, framework educational programme, assessment

# Obsah

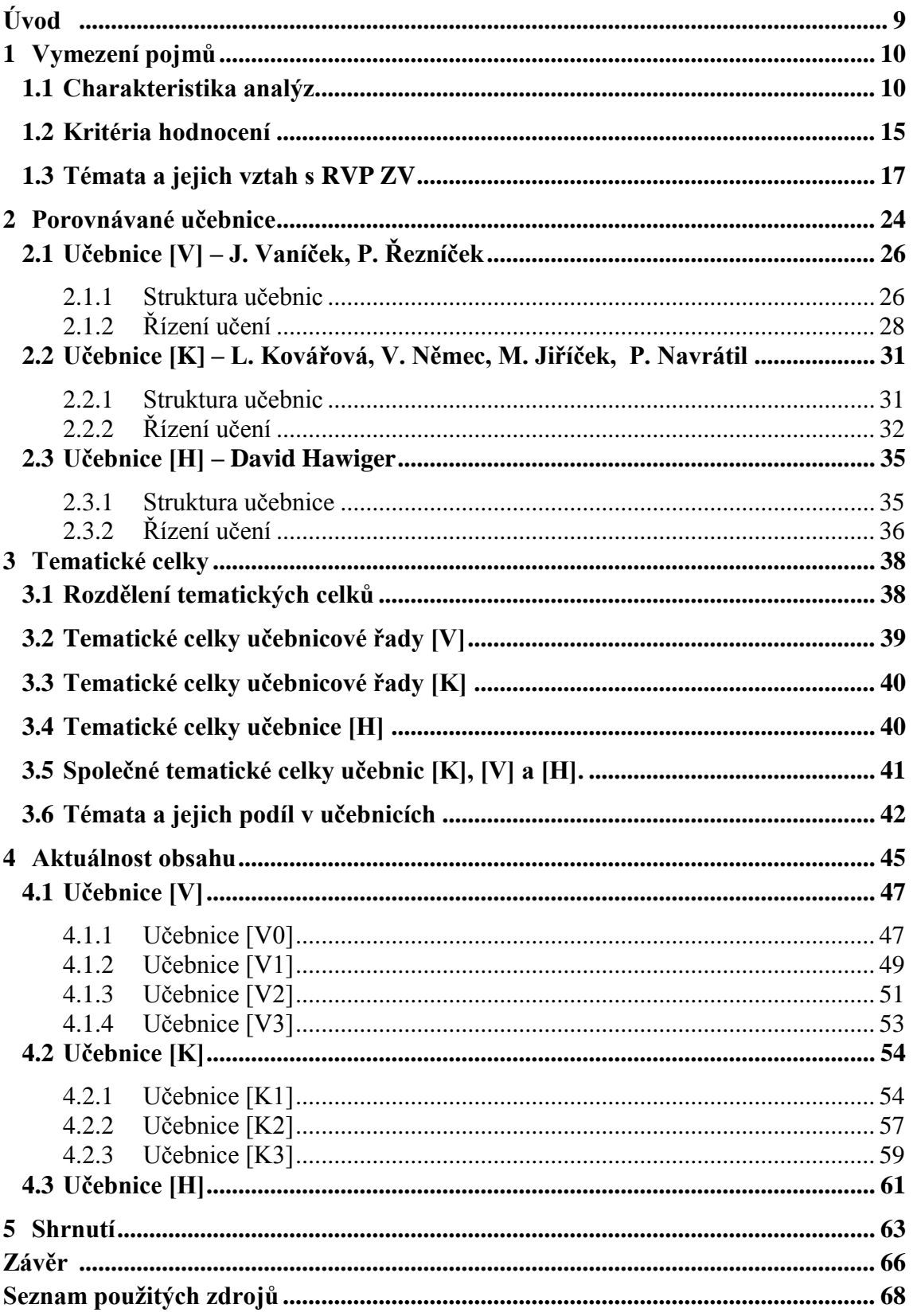

# **Seznam obrázků**

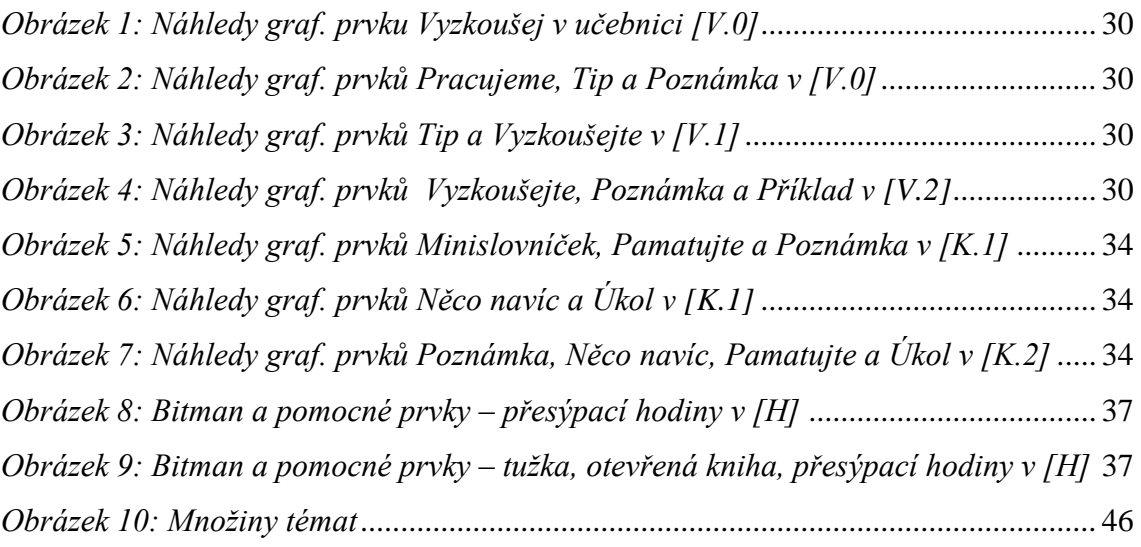

# **Seznam tabulek**

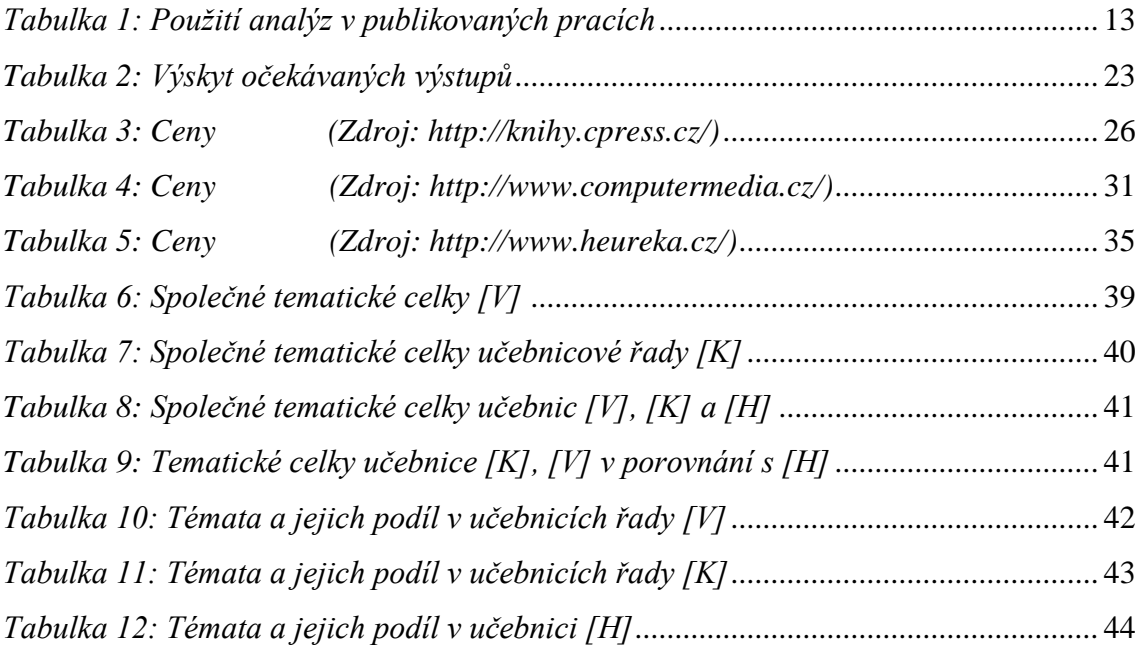

# **Seznam zkratek**

<span id="page-8-0"></span>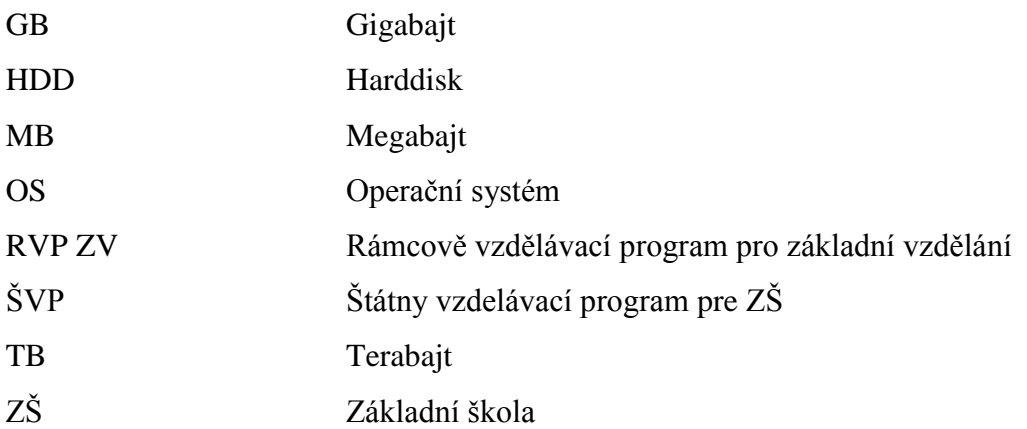

# **Úvod**

Učebnice **–** pojem, který je alfou a omegou této práce **–** má velmi bohatou historii. Zajímavé je zmínit počátky učebnicových textů už ve starověku nebo používání učebnic v antickém Řecku či Římě. Důležitým milníkem je 15. století, kdy učebnice zaznamenaly obrovský rozmach díky knihtisku. V souvislosti s rozvojem učebnic je důležité připomenout Jana Ámose Komenského a jeho knihu Svět v obrazech (Orbis sensualium pictus, 1658), učebnici, která kombinuje text s doplňujícími ilustracemi. Takovýto typ učebnice je používán až do dnešní doby. Lze tedy usoudit, že učebnice nejen jsou, ale i v minulosti byly velmi důležitou částí výuky.

V současné době, kdy může mít každá škola jiné postupy, priority a názory, jak látku vyučovat a kolik kterým tématům věnovat prostoru v hodinách, je výběr správné učebnice je jedním z důležitých kroků k funkční, přínosné výuce. Pro školu, v lepším případě přímo pro konkrétního učitele, je proto nutné učebnici při výběru nehodnotit pouze "podle obalu", ale věnovat výběru dostatek pozornosti. Vybrat tu nejvhodnější učebnici, která nejvíce vyhovuje všem požadovaným kritériím konkrétního učitele či školy, je při neobyčejně pestré nabídce učebnic na současném trhu velký problém.

Tato práce si proto klade za cíl stanovit obsahová a didaktická kritéria pro porovnání učebnic informatiky a následně popsat klady vybraných učebnic, ale také rozdíly mezi nimi. Konečné výsledky, které mohou poukazovat například na neaktuálnost učebnice či nepřehledné zpracování, mohou učitelům posloužit jako pomůcka při výběru pro ně nejvhodnější učebnice pro výuku informatiky na základních školách. Cílem není vytvořit pořadí, protože požadavky každého učitele jsou individuální a jednotlivým kritériím může dávat jinou váhu.

# <span id="page-10-0"></span>**1 Vymezení pojmů**

Mluvíme-li o učebnicích, musíme definovat, co pro nás pojem učebnice vlastně znamená. Různé zdroje uvádějí odlišné definice tohoto pojmu. Lze tedy říci, že jednotná definice pojmu učebnice neexistuje. Jako příklady lze uvést tyto definice.

- *Učebnice: Prostředek vyučování a učení v knižní formě, ve které jsou určitá odborná témata a okruhy daného předmětu metodicky uspořádány a didakticky ztvárněny tak, že umožňuje učení…(Meyers* kleines Lexikon – Pädagogik, 1988, s. 259, cit. dle J. Průchy, 1998, s. 13)
- *Učebnice: Vychází z celkové normy učebních osnov a vymezuje a konkretizuje obsah a rozsah učiva daného vyučovacího předmětu v daném postupném ročníku*  (Wahla, 1983, s. 12, cit dle J. Průchy, 1998, s 13)
- *Učebnice je druh knižní publikace uzpůsobené k didaktické komunikaci svým obsahem a strukturou. Má řadu typů, u nichž nejrozšířenější je školní učebnice. Ta funguje: 1. jako prvek kurikula, to je prezentuje výsek plánovaného obsahu vzdělávání, 2. jako didaktický prostředek, to znamená, že je informačním zdrojem pro žáky a učitele, řídí a stimuluje učení žáků* (Průcha et al., 2003, s. 258).

Jelikož je velká část této práce věnována zjišťováním struktury učebnic, návaznosti tematických okruhů a podílů jednotlivých témat v daných učebnicích je pro tuto práci nejvhodnější první vymezení pojmu učebnice.

## <span id="page-10-1"></span>**1.1 Charakteristika analýz**

Analýzy učebnic lze rozdělit do tří hlavních skupin (Průcha 1998, s. 40):

## **1. Podle účelovosti výzkumu**

- analýzy za účelem vědecké explanace (základní výzkum)
- analýzy za účelem praktických aplikací
- analýzy za účelem normativním
- analýzy za účelem srovnávacím

## **2. Podle předmětu výzkumu**

- analýzy vlastností (parametrů, struktury, obsahu) učebnice
- analýzy fungování učebnic (včetně postojů uživatelů učebnic)
- analýzy vzdělávacích výsledků a efektů učebnic
- analýzy ekonomických a politických aspektů učebnic

#### **3. Podle použitých metod výzkumu**

- metody kvantitativní
- metody strukturální
- metody obsahové analýzy
- metody dotazování (dotazníky a rozhovory)
- metody testovací
- metody experimentální
- metody komparativní

Mezi analytické metody, které byly použity v této práci, můžeme zařadit metodu kvantitativní analýzy, metodu obsahové analýzy či metodu komparativní analýzy.

#### **Metody kvantitativní analýzy**

Tato metoda využívá statistické procedury, díky kterým zjišťuje a dále porovnává četnost měřitelných jednotek učebnice. Tyto jednotky se rozdělují na verbální nebo neverbální elementy. Mezi verbální elementy patří například odborné termíny. Jako příklad neverbálních elementů můžeme uvést např. fotografie či různá schémata (Průcha,1998, s. 47).

Kvantitativní metoda je v této práci používána při zjišťování procentuálního podílu jednotlivých témat v daných učebnicích. Pomocích klíčových slov a podtémat je téma z učebnice analyzováno a dle kontextu následně zařazeno do odpovídajícího tematického celku z kapitoly [1.3.](#page-17-0) Zjištěný počet stran je vyjádřen v procentech s přesností na třetinu stránky. Výsledné hodnoty a podrobnější postup je popsán v kapitole [3.6.](#page-42-0)

#### **Metody obsahové analýzy**

Metody obsahové analýzy se zaměřují na zjišťování a následné vyhodnocování kvalitativních vlastností učebnic. Metod a technik zahrnuje obsahová analýza vícero. Například metody pro sémantickou (relační) analýzu nezkoumají pouze samotný výskyt znaků, ale také jejich vzájemný vztah. (Průcha, 1998, s. 47)

*Obsahová analýza je vyzdvihována jako v principu jednoduchá, adaptabilní, a přitom systematická, objektivitě blízká metoda. Nejen, že je možné uplatnit ji na prakticky jakýkoli soubor (textových) dat, ale lze ji využívat zejména tam, kde již anebo doposud není možné či účinné uplatňovat investigativní metody zkoumání* (Dvořáková, 2010, s. 4).

Obsahová analýza je použita v kapitole [4](#page-45-0) při zkoumání aktuálnosti učebnic. Aktuálnost byla na učebnicích analyzována pomocí výběru prvků. Tento výběr vznikl vzájemným porovnáním prvků z RVP ZV, učebnic, externích zdrojů a následným vynecháním prvků,

na kterých nelze aktuálnost ukázat. Na jednolitých prvcích z toho výběru bylo zkoumáno nejen v jakém kontextu je prvek v učebnici použit, ale také v jakém kontextu je zmíněn v ostatních, výše zmíněných zdrojích. Krom kontextu se tato analýza soustředí i na verze použitých programů, či zda učebnice zmiňuje různé alternativy.

### **Metody komparativní**

Jak je již z názvu patrné, tyto metody se zaměřují na porovnávání učebnic z nějakého konkrétního hlediska. Takové hledisko může být například výskyt témat či jejich rozsah. (Průcha, 1998, s. 48)

*Porovnány mohou být učebnice různých ročníků téhož předmětu, učebnice různých předmětů téhož ročníku, učebnice různých stupňů či druhů školy aj. Často jsou podrobovány komparacím učebnice nově zavedené pro určitý předmět ve srovnání s dosavadními učebnicemi. (Průcha, 1998, s. 48–49)* V této bakalářské práci jsou analyzovány učebnice informatiky pro ZŠ, které mají různý rok vydání. Díky tomu právě poslední věta z uvedené citace vystihuje tuto bakalářskou práci nejlépe.

Použití komparativní metody v této práci nalezneme v kapitole [1.3.](#page-17-0) V této kapitole jsou porovnávány tematické celky z výzkumu Rambouska (2013, s. 98**–**109) ve vztahu s RVP ZV.

Komparativní analýza je používána také v kapitole [2](#page-24-0) při popisování vlastností učebnic. Těmito vlastnostmi jsou například cena učebnic, formát ale i tematická struktura učebnic. Kapitola popisuje i grafickou stránku učebnic. Konkrétněji zda učebnice obsahuje nějaké pomocné grafické prvky (upozorňující například na definice nebo na užitečné tipy), či zda je celkově přehledně zpracovaná.

Dalším příkladem použití této metody je kapitola [3](#page-38-0)**–**[3.5.](#page-41-0) V této kapitole jsou témata z učebnic (zařazena již mezi odpovídající tematické celky) porovnávána s ostatními učebnicemi řady. Cílem je nalézt společná témata dané učebnicové řady.

## **Příklady z rešerše**

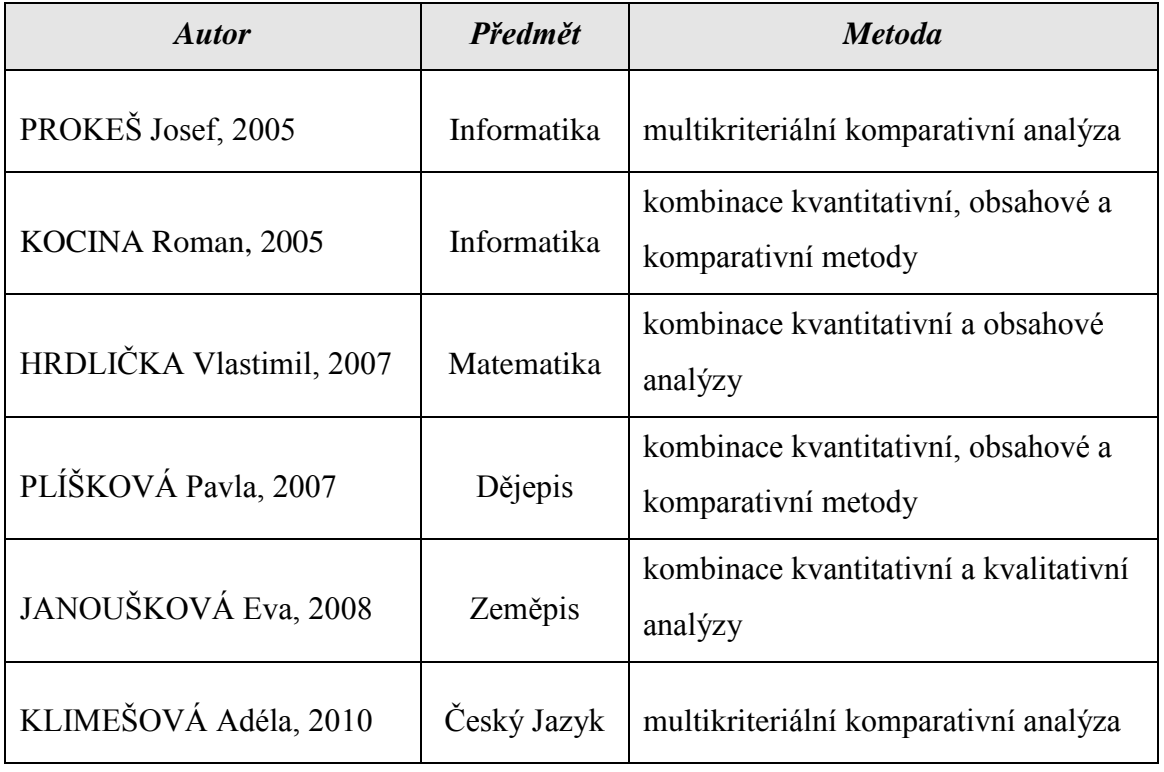

<span id="page-13-0"></span>*Tabulka 1: Použití analýz v publikovaných pracích*

## **Hlavní přínosy prací**

Všechny práce uvedené v tabulce výše, hráli při tvorbě kritérií důležitou roli.

Práce J. Prokeše byla inspirací především pro vznik kriteriálních bodů Řízení učení a Aktuálnost obsahu. V práci jsou rozebírány prvky, jako je důležitost např. barevného provedení, velikosti písma, grafického zpracování obálky, ilustrace a další (Prokeš, 2005, s. 13). Důležitost těchto prvků lze zformulovat jako kritéria: zda úprava učebnice umožňuje jednoduchou orientaci či zda obsahuje některé pomocné grafické prvky. A právě obě tyto kritéria jsou v této bakalářské práci obsaženy.

Práce J. Prokeše zmiňuje také náročnost udržet učebnice co nejdelší dobu aktuální. Díky rychlému vývoji celé informační oblasti, je udržení aktuálnosti u učebnic Informatiky nejnáročnější (Prokeš, 2005, s. 16). Podobné zamyšlení týkající se problematiky aktuálnosti učebnic, lze nalézt i v práci P. Plíškové (2007, s. 20). Obě práce byly motivací k vytvoření kritéria Aktuálnost obsahu, ve kterém i díky výrazně odlišným datům vydání vybraných učebnic přicházíme na zajímavé výsledky.

Inspirací pro vznik bodu Logická stavba (které se zabývá strukturou učebnic, hierarchizací témat či jejich návaznosti) byla část práce od R. Kociny (2005, s. 41**–**45)<sup>1</sup> ale především také část práce zabývající se teorií struktury učebnice, jejíž autorkou je A. Klimešová (201, s. 18**–**20).

Bod Motivace se zabývá problematikou motivace v učebnicích. Například zda jsou ilustrace reálné či příklady poukazující na reálné problémy z praxe. A právě motivace je rozebírána v práci V. Hrdličky (2007, s. 22**–**23), která byla pro tento bod inspirací.

Práce E. Janouškové byla přínosem především pro vytvoření celkového pohledu na problematiku výběru učebnic ale i problematiku učebnic samotných. Práce obsahuje popis, co by měla učebnice a v jaké míře obsahovat. Zmiňovány jsou například funkce řídící učení, jako jsou návody, různé druhy písma, barev a další. Uveden je také fakt, že by výběr učebnice neměl probíhat pouze podle barevně lákavé obálky (Janoušková, 2008, s. 8). Zmíněné problémy jsou v této bakalářské práci rozebírány v bodu Logická stavba a Řízení učení.

1

<sup>&</sup>lt;sup>1</sup> výčet stránek odkazuje na první použití kvantitativní metody.

## <span id="page-15-0"></span>**1.2 Kritéria hodnocení**

Zmíněná kritéria byla stanovena po nastudování zdrojů zabývajících se analýzou učebnic, na základě rešerše publikovaných prací zmíněných v seznamu použitých zdrojů (a v předchozí tabulce), ale také z vlastních zkušeností autora práce. Tato kritéria byla rozdělena do pěti následujících bodů.

## **1) Návaznost na Rámcový vzdělávací program pro základní vzdělávání**

První kritérium se zaměřuje na tematické prolínání RVP ZV a vybraných učebnic. Při porovnávání témat hledáme odpovědi na následující otázky.

- Která témata jsou v učebnici, ale nejsou v RVP ZV?
- Která témata jsou v učebnici a zároveň jsou i v RVP ZV?
- Která témata nejsou v učebnici, ale jsou v RVP ZV?

Zároveň bude porovnáno procentuální zastoupení jednotlivých témat v dané učebnici.

## **2) Logická stavba**

Toto kritérium je zaměřeno na zkoumání struktury učebnic. Hledáme odpovědi na otázky:

- Jaká je hierarchizace témat v učebnici?
- Používá učebnice členění do dílů, kapitol, či jsou témata součástí jedné kapitoly?
- Nalezneme v řazení témat návaznost?

## **3) Motivace**

V tomto kritériu se zaměřujeme na otázku motivačních vlastností učebnic **–** zda a jakým způsobem učebnice motivuje žáky ke studiu. Hledáme odpovědi na níže položené otázky.

- Obsahuje učebnice reálné úkoly? Myšleno, zda učebnicové příklady řeší reálné problémy z praxe.
- Obsahují úkoly mezipředmětové návaznosti či obsahuje učebnice zmínku, jak lze získanou látku využít v jiném předmětu?
- Odpovídají (názorné) ilustrace realitě? Jsou aktuální? Je z ilustrace jasné, jak je daná věc velká, nebo může dítě získat mylný dojem?

## **4) Řízení učení**

Toto kritérium se zaměřuje na designovou stránku učebnice. Při kladení otázek se vychází z obvyklé struktury hodiny.

- Obsahuje učebnice část pro opakování? Mají žáci možnost si získané vědomosti ověřit? Např. učebnice obsahuje opakovací část po každé dokončené kapitole.
- Jsou spolu s učebnicemi dodávány doplňující materiály? Například pracovní sešit, přiložený software s dalšími úlohami či metodická příručka pro učitele.
- Umožňuje grafická úprava učebnice jednoduchou orientaci?
- Obsahuje učebnice pomocné grafické prvky? Například graficky zvýrazněné důležité informace nebo příklady z praxe na první pohled odlišené od látky.
- Má učebnice nějakého "pomocníka", který žáka pomyslně provází učebnicí?

## **5) Aktuálnost obsahu**

Na základě více zdrojů vznikla množina prvků, do které patří pojmy jako např. *myš, touchpad, klávesnice, monitor, notebook, ultrabook, mobilní telefon (smartphone)*… Tyto prvky byly následně vyhledávány a analyzovány ve vybraných učebnicích za účelem nalezení odpovědí na následující otázky.

- Lze konkrétní prvek (např. rozšiřující se a ve výuce využitelný tablet) v učebnicích nalézt?
- Vyskytuje se prvek ve správném časovém kontextu? (CRT monitor by již neměl být zmiňován jako v dnešní době nejvyužívanější typ.)

## <span id="page-17-0"></span>**1.3 Témata a jejich vztah s RVP ZV<sup>2</sup>**

Tato kapitola rozebírá tematické celky, jejichž rozdělení je převzato z výzkumu Rambouska et al. (2013, s. 98**–**109). Další rozdělení tematických celků na více podtémat vychází nejen z výzkumu Rambouska, Štátneho vzdelávacieho programu pre ZŠ (Příloha *ISCED 1,* 2008, s. 1**–**10; Příloha *ISCED 2, 2008, s. 1***–***10*), ale také z osobních zkušeností autorů této práce. Primárně porovnáváme, jak tato témata souvisí s RVP ZV (2007, s. 34**–**36), zároveň je ale také odlišen kontext RVP ZV se Standardy RVP ZV (2013, s. 1**–**16), které napomáhají orientaci v RVP ZV .

## **TÉMA 1 – Teorie kolem informací, informačních zdrojů, ICT a informační společnosti**

Rozdělení tohoto tématu na podtémata je následující:

- 1) Informace a informační zdroje, význam, charakteristiky, vlastnosti
- 2) Role a funkce ICT v současném světě

První podtéma lze nalézt v očekáváném výstupu v RVP ZV: *žák používá informace z různých informačních zdrojů.* Avšak druhé podtéma v RVP ZV obsaženo není.

## **TÉMA 2 – Práce s knihovními dokumenty a tištěnými informačními zdroji**

Téma rozdělujeme na dvě podtémata:

1

- 1) Vyhledávání v tištěných dokumentech, obsahu, rejstříku
- 2) Orientace ve službách knihoven, vyhledávání dokumentů, práce s katalogy

Obě dvě části jsou obsaženy v očekávaných výstupech z RVP ZV: *žák vyhledává informace na portálech, v knihovnách a databázích, žák posuzuje vzájemnou návaznost.*

 $2 Z$  důvodu častého opakování již v této kapitole nejsou u jednotlivých přímých citací uváděny odkazy. Namísto odkazů jsou citace uvedeny souhrnně v úvodu této kapitoly.

#### **TÉMA 3 – Tvorba myšlenkových a pojmových map**

- 1) Teorie myšlenkových a pojmových map
- 2) Tvorba myšlenkových a pojmových map

Myšlenkové a pojmové mapy jako takové v RVP ZV zmíněny nejsou. Alespoň jako teoretické využívání myšlenkových map (např. tvorba podkladů pro prezentaci) můžeme zmínit ukázku ze standardů pro základní vzdělávání informační a komunikační technologie, konkrétně jeden z indikátorů očekávaného výstupu: *žák vyhodnocuje jednoduché vztahy mezi údaji,* kterým je následující tvrzení: *žák propojí informace z různých zdrojů do myšlenkového celku.*

### **TÉMA 4 – Hardware a software počítačů – Struktura a funkce počítače**

Téma můžeme rozdělit na více podtémat.

- 1) Základní pojmy z oblasti hardwaru
- 2) Základní pojmy z oblasti softwaru
- 3) Konfigurace počítače, periferie, jednotlivé komponenty a jejich funkce
- 4) Ergonomie
- 5) Bezpečnost (ochrana před mechanickým poškozením)

Všechna zmíněná podtémata lze v RVP ZV nalézt., zastoupena jsou v následujících očekávaných výstupech RVP ZV: *žák využívá základní standardní funkce počítače a jeho nejběžnější periferie*, *žák respektuje pravidla bezpečné práce s hardware a postupuje poučeně v případě jejich závady*, *žák chrání data před poškozením.* Pro úplnost a konkrétnější příklad výskytu podtématu ergonomie v RVP ZV lze uvést konkrétní příklad učiva ze zmiňovaných očekávaných výstupů, kterými jsou *zásady bezpečnosti práce a prevence zdravotních rizik spojených s dlouhodobým využíváním výpočetní techniky.*

#### **TÉMA 5 – Algoritmizace úloh a základy programování**

- 1) Algoritmizace
- 2) Programování

Ani jednu část v očekávaných výstupech nalézt nelze. Algoritmizace je však zmíněna v cílovém zaměření vzdělávací oblasti RVP ZV. Zde se uvádí, že výuka informatiky vede žáky ke *schopnosti formulovat svůj požadavek a využívat při interakci s počítačem algoritmické myšlení.*

## **TÉMA 6 – Základní uživatelské dovednosti, práce v operačním systému, správa souborů**

- 1) Teorie operačních systémů (OS)
- 2) Pracovní prostředí OS, základní funkce OS, nastavování OS
- 3) Správa souborů, organizace dat a jejich bezpečnost (zálohování dat)

Všechna podtémata lze v RVP ZV nalézt. Zmíněny jsou v následujících očekávaných výstupech: *žák využívá základní standardní funkce počítače, žák respektuje pravidla bezpečné práce se software a postupuje poučeně v případě jejich závady, žák chrání data před ztrátou.* Potvrzením mohou být také indikátory ve standardech pro RVP ZV, které toto tvrzení dokládají: *žák při práci využívá ovládací prvky a nástroje operačního systému/grafického uživatelského rozhraní a pracovní nástroje vybraných aplikací, žák pracuje se soubory a organizuje si podle své potřeby data, žák zobrazí, uloží, přenese nebo vytiskne data,* či *žák při práci běžně používá označování, kopírování, přesouvání, mazání.*

### **TÉMA 7 – Práce s textovým editorem**

Téma rozdělujeme na několik podtémat.

- 1) Tvorba a editace dokumentů v textovém editoru
- 2) Struktura elektronických textů
- 3) Základy typografie a DTP (úprava dokumentu pro publikování)

Toto celé téma se i s rozdělením na více podtémat v RVP ZV je obsaženo v očekávaných výstupech z RVP ZV: *žák pracuje s textem a obrázkem v textovém editoru, žák ovládá práci s textovými editory a využívá vhodných aplikací, žák uplatňuje základní estetická a typografická pravidla pro práci s textem a obrazem.*

#### **TÉMA 8 – Vytváření a využití prezentací**

- 1) Tvorba a editace prezentací
- 2) Multimediální charakter prezentací
- 3) Samotné prezentování finálních prací

Prezentace jsou dle učiva jednou z možností očekávaného výstupu: *žák zpracuje a prezentuje na uživatelské úrovni informace v textové, grafické a multimediální formě*. Zde vidíme, že součástí může být nejen tvorba, ale i prezentování. Součástí prezentace mohou být i videa, díky tomu zde vidíme souvislost s multimediálními prvky, které jsou obsaženy v jednom z indikátorů v již zmiňovaných standardech: *žák vybere a zkombinuje textové, obrazové, zvukové nebo video informace v odpovídajícím nástroji s cílem přehledně, strukturovaně a srozumitelně prezentovat s ohledem na zamýšlený účel*.

### **TÉMA 9 – Práce s tabulkovým kalkulátorem**

- 1) Grafická úprava (vytváření tabulek)
- 2) Grafy, funkce (výpočty/vzorce)
- 3) Databázové funkce

Na očekávaném výstupu *žák ovládá práci s tabulkovými editory a využívá vhodných aplikací* lze vidět, že se toto téma v RVP ZV vyskytuje. Konkrétněji lze na příkladu učiva z RVP ZV: *tabulkový editor, vytváření tabulek, porovnávání dat, jednoduché vzorce* dokázat, že první dvě podtémata jsou v RVP ZV opravdu obsažena. Avšak o databázových funkcích se RVP ZV přímo nezmiňuje. Nelze však vyloučit, že tyto funkce mohou být obsaženy ve formulaci *porovnávání dat* z výše zmíněného příkladu učiva, které může obsahovat databázové prvky jako např. řazení či filtrování.

### **TÉMA 10 – Práce s počítačovou grafikou**

- 1) Základní pojmy, teorie a principy počítačové grafiky
- 2) Tvorba a úprava rastrového obrazu
- 3) Tvorba a úprava vektorového obrazu
- 4) Fotografie a jejich úprava

RVP ZV obsahuje zmínku o všech zmíněných částech. Lze tedy tvrdit, že toho téma je v RVP ZV obsaženo celé. Téma je zastoupeno v následujících očekávaných výstupech v RVP ZV: *žák pracuje s textem a obrázkem v grafickém editoru, žák ovládá práci s grafickými editory a využívá vhodných aplikací,* či konkrétní část učiva z tohoto očekávaného výstupu, kterou je *počítačová grafika, rastrové a vektorové programy*.

Téma Fotografie a jejich úprava patří převážně do podtématu Tvorba a úprava rastrového obrazu. Avšak z důvodu specifičnosti fotografií v rámci počítačové grafiky a i díky zajímavosti tohoto tématu je téma odlišeno a uvedeno jako zvláštní podtéma. Ve standardech pro informační technologie se jako indikátor explicitně objevuje: *žák ořízne, otočí a upraví rozměry digitální fotografie.* To můžeme považovat za užitečné, nicméně neoficiální potvrzení zvláštního významu podtématu Fotografie a jejich úprava.

#### **TÉMA 11 – Práce se zvukem a videem na počítači**

- 1) Teorie a tvorba zvuku
- 2) Teorie a tvorba videa
- 3) Teorie a tvorba multimédií

Toto téma obsahující pojmy, vytváření a práci se zvukem a videem, v RVP ZV přímo obsaženo není. Teoreticky lze však toto téma zařadit do očekávaného výstupu, kde *žák využívá základní standardní funkce počítače a jeho nejběžnější periferie,* důkazem poté může být konkrétní příklad učiva v tomto očekávaném výstupu: *multimediální využití počítače,* či očekáváný výstup *žák zpracuje a prezentuje na uživatelské úrovni informace v multimediální formě.*

### **TÉMA 12 – Získávání informací a komunikace na internetu**

- 1) Sociální sítě
- 2) Komunikační nástroje
- 3) Sdílení dat
- 4) Vyhledávání
- 5) E-bezpečí
- 6) Netiketa
- 7) Autorská práva, citace, licence

Očekávané výstupy potvrzují, že RVP ZV obsahuje všechna výše uvedená témata. Řeč je o těchto očekávaných výstupech: *žák chrání data před zneužitím, žák při vyhledávání informací na internetu používá jednoduché a vhodné cesty, žák komunikuje pomocí internetu či jiných běžných komunikačních zařízení, žák ověřuje věrohodnost informací a informačních zdrojů, žák pracuje s informacemi v souladu se zákony o duševním vlastnictví.* Přítomnost těchto podtémat v RVP ZV potvrzujeme konkrétními příklady učiva z výše zmíněných očekávaných výstupů: *základní způsoby komunikace (e-mail, chat, telefonování), metody a nástroje vyhledávání informací, hodnota a relevance informací a informačních zdrojů, metody a nástroje jejich ověřování* a *ochrana práv k duševnímu vlastnictví, copyright, informační etika.*

### **TÉMA 13 – Vytváření a publikování webových stránek**

- 1) Vytváření webových stránek
- 2) Publikování stránek

Do prvního podtématu můžeme zařadit různé způsoby, jak webovou stránku vytvořit. Jako příklady můžeme uvést pagemakery, HTML či dynamické PHP. Do druhé části lze zařadit téma domény či například webhosting. Avšak vytváření ani publikování webových stránek v RVP ZV nalézt nelze.

## **TÉMA 14 – Základy práce s databázovými systémy, tvorba databází**

- 1) Teorie, pojmy
- 2) Vytváření databází

V souvislosti s databázemi je v RVP ZV zmínka pouze v kontextu vyhledávání informací. Dokázat to lze na očekávaném výstupu *žák vyhledává informace v databázích*. Práce s databázemi či jejich tvorbu však RVP ZV přímo nerozebírá.

Pozn.: Jak je uvedeno již tématu 9, příklad učiva z RVP ZV: *porovnávání dat* lze považovat za úvod databázových funkcí. Těmito funkcemi je myšleno např. řazení či filtrování.

Pro shrnutí se na OV podívejme z opačné strany. V následující tabulce můžeme vidět seznam použitých očekávaných výstupu z RVP ZV a jejich výskyt v tématech rozebíraných v předchozí kapitole [Témata a jejich vztah s](#page-17-0) RVP ZV.

<span id="page-23-0"></span>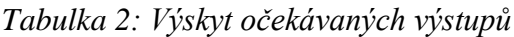

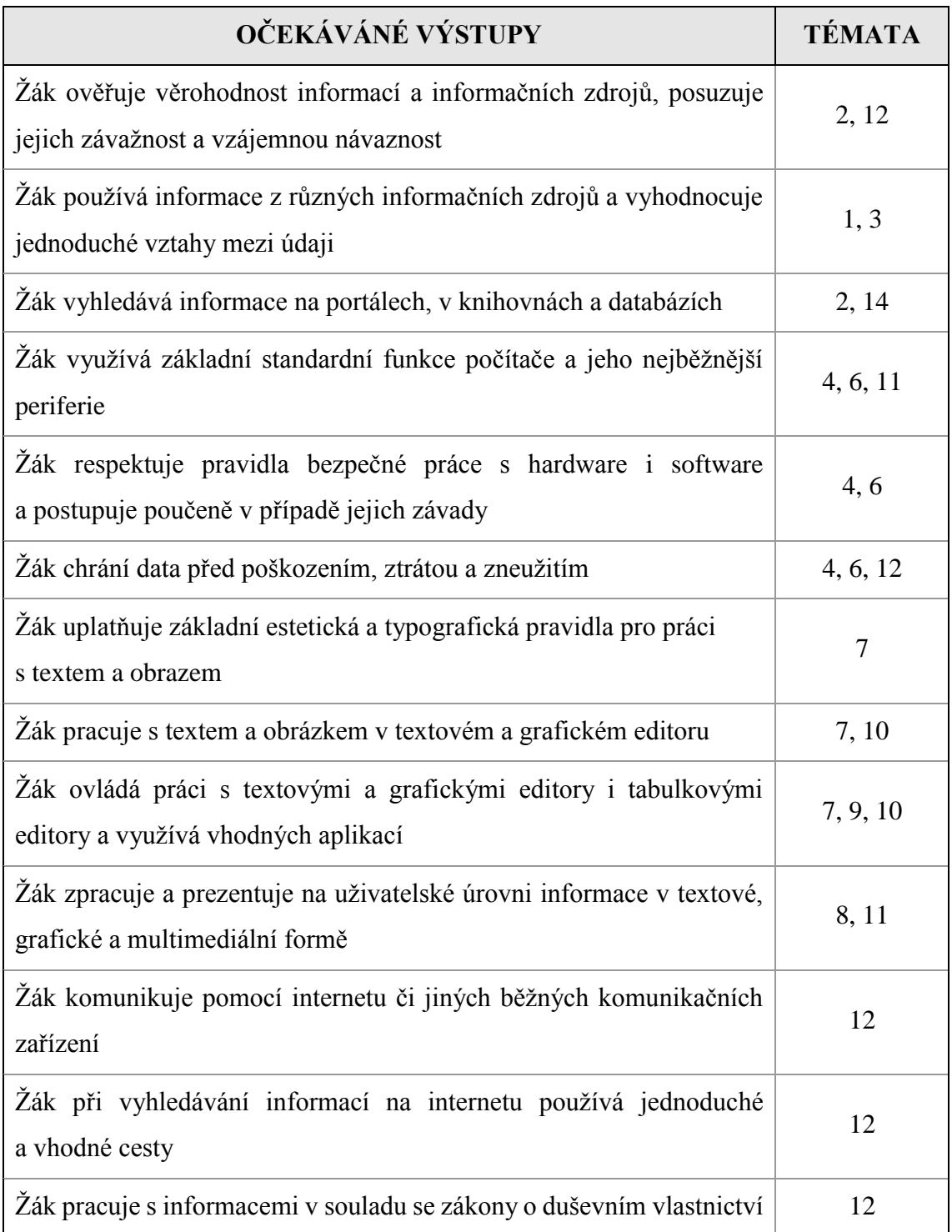

## <span id="page-24-0"></span>**2 Porovnávané učebnice**

## **Důvody výběru**

Autor této práce se při výběru učebnic řídil několika faktory. Učebnice by měla být v jeho okolí co nejvíce používána, aby byla tato práce užitečná i v budoucnosti a zaujala co nejvíce lidí. Výběr nevychází z žádných obecných statistik, ale především z osobních zkušeností a doporučení. Právě učebnice [V] a [K] byly doporučeny učiteli z osobního okruhu autora a to na základě jejich zkušeností z praxe.

## **Vybrané učebnice**

1

Cílem této bakalářské práce je srovnání učebnic informatiky pro ZŠ. Pro práci byly zvoleny tyto tři skupiny učebnic:

## **[V] Řada učebnic, autoři: Jiří Vaníček, Petr Řezníček<sup>3</sup>**

- V.0 Informatika pro 1. stupeň základní školy (2012)
- V.1 Informatika pro základní školy 1 (2004)
- V.2 Informatika pro základní školy a víceletá gymnázia 2 (2005)
- V.3 Informatika pro základní školy a víceletá gymnázia 3 (2006)

Doc. PaedDr. Jiří Vaníček, Ph. D. je vedoucí katedry informatiky na Pedagogické fakultě Jihočeské univerzity v Českých Budějovicích. Ve své odborné činnosti se věnuje didaktice informatiky, ale i počítačem podporované výuce matematiky. Zároveň je autorem řady učebnic informatiky pro 2. stupeň základních škol, která vyšla v nakladatelství ComputerPress. V neposlední řadě je také vedoucím organizačního výboru národní soutěže žáků ZŠ a SŠ v informatice Bobřík informatiky (Jiří Vaníček – Životopis, 2008).

### **[K] Řada učebnic, autoři: Kovářová L., Němec V., Jiříček M., Navrátil P.<sup>4</sup>**

- K.1 Informatika pro základní školy 1 (2009)
- K.2 Informatika pro základní školy 2 (2009)
- K.3 Informatika pro základní školy 3 (2009)

Libuše Kovářová, Mgr., pedagožka. Je autorkou řady učebnic informatiky pro základní školy, která vyšla v nakladatelství Computer Media, a dalších didaktických materiálů pro výuku informatiky na základních školách (Libuše Kovářová – Autor, 2008).

#### **[H] Učebnice není součástí žádné řady. Autorem je David Hawiger**

H.1 Učebnice a cvičebnice informatiky pro ZŠ (2001)

Mgr. David Hawiger od roku 1992 absolvent Univerzity Palackého v Olomouci. Spolupracuje s různými školami a organizacemi. Působil na ZŠ, SŠ a v různých školicích střediscích. V roce 2001 byl oblastním manažerem v rámci projektu "Internet do škol". Spolupracoval se společností ComputerPress. Byl také členem týmu, který připravoval státní maturitu z informatiky. V současné době působí jako učitel na základní škole v Bělotíně (Curriculum vitae – David Hawiger, 2009).

<sup>3</sup> Pro zjednodušení identifikace učebnic v textu je využito pouze prvního z autorů týmu, Jiří Vaníček

<sup>4</sup> Pro zjednodušení identifikace učebnic v textu je využito pouze prvního z autorů týmu, L. Kovářová

## <span id="page-26-0"></span>**2.1 Učebnice [V] – J. Vaníček, P. Řezníček**

## <span id="page-26-1"></span>**2.1.1 Struktura učebnic**

1

<span id="page-26-2"></span>*Tabulka 3: Ceny (Zdroj: http://knihy.cpress.cz/)*

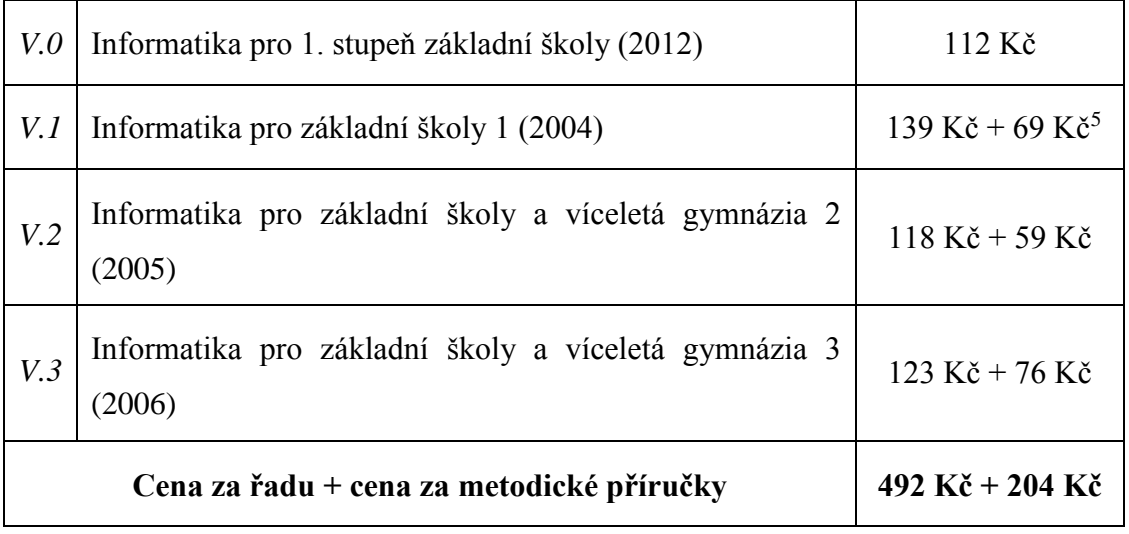

První z uvedených učebnic [V.0] je ze všech zkoumaných učebnic nejnovější. Svým specifickým zaměřením se liší od zbývajících učebnic této řady. Je určena pro uživatele bez předchozích zkušeností s počítačem, dle názvu pak hlavně pro 1. stupeň základní školy, což je patrné na první pohled. Učebnice se odlišuje grafikou obálky od dalších učebnic této řady. Její pestrobarevné pojetí a barevné dětské ilustrace (kreslená zvířátka, nakreslená myš s čepicí ovládá počítač) evokují, že se opravdu jedná o učebnici určenou pro uživatele na 1. stupni základní školy.

Po otevření vidíme, jak je tato učebnice logicky strukturovaná. Učebnice je rozdělena do osmi barevně odlišených témat. Na rozdíl od L. Kovářové, rozebírané v následující kapitole, se však nejedná o typ dělení, kde jedno téma znamená jeden program. Zde je obsah rozdělen do částí, jako jsou: "Malujeme", "Programujeme", "Spouštíme aplikace" apod. Pro porovnání určitě stojí za to zmínit i učebnice od P. Navrátila<sup>6</sup>, které jsou naopak zaměřené přímo na jednotlivé programy. K učebnici [V.0] není dodávána metodická příručka, ale v první kapitole autor zmiňuje internetovou stránku s dostupnými materiály pro učitele, kde však nalezneme také příklady pro žáky a rodiče.

<sup>5</sup>Ceny získány z obálky učebnice. Učebnice již na webu nakladatelství není určena k prodeji. <sup>6</sup> Například:

<sup>1)</sup> NAVRÁTIL, Pavel. Word 2003 pro školy. 1. vyd. Computer Media, 2004. ISBN 80-86686-32-9.

<sup>2)</sup> NAVRÁTIL, Pavel. Excel 2007 nejen pro školy. 1. vyd. Computer Media, 2007. ISBN 80-86686-86-8.

Další učebnice této řady, Informatika pro základní školy 1 [V.1] a Informatika pro základní školy a víceletá gymnázia 2 [V.2] a 3 [V.3] poskytují na rozdíl od učebnice [V.0] možnost koupě tištěné metodické příručky, jejíž součástí je i CD se cvičeními. Učebnice Informatika pro základní školy 1,2 a 3 na sebe přímo nenavazují a jsou určeny uživatelům, kteří již s počítačem zkušenosti mají. Jsou to učebnice rozdělené podle úrovně obtížnosti, určené pro různé úrovně uživatelů.

První díl se obsahem podobá novému vydání pro 1. stupeň [V.0]. Jak je psáno v úvodu učebnice [V.1], je to spíše "hraní si s počítačem", kde děti poznávají prostředí operačního systému, spouštějí aplikace, mění písmo a kopírují atd. Všemi třemi díly provází uživatele pomocná figurka. V tomto případě je to barevný "smajlík", který mění barvu podle druhu nápovědy či úkolu.

Druhý díl [V.2] už nese v úvodu podtitulek "Vítejte, pokročilí uživatelé". Pod pojmem pokročilí uživatelé si v tomto případě lze představit žáky, kteří jsou mírně pokročilí. Naučí se používat získané dovednosti na složitějších příkladech. Žáci se v tomto díle věnují základům vektorové grafiky, elektronické pošty, obtížnější práci s textem, vytváření tabulek, ale také poznávají, z čeho se počítač skládá, jak pracuje atd.

Třetí díl [V.3] se nese ve stejném duchu jako předchozí dva díly. Učebnice má stejnou obálku, stejnou grafickou úpravu, liší se však v tom, že je určena pro skutečně pokročilé uživatele. Autor na zadní části obálky používá oslovení "počítačoví experti". Toto oslovení je použito kvůli tématům, která učebnice obsahuje. Jedná se například o témata jako je Programování, Grafika pro pokročilé, Práce se zvukem a editace videa nebo třeba i Tvorba webových stránek. Tudíž je zřejmé, že se jedná o učebnici určenou opravdu pro nejpokročilejší žáky, rozhodně ne pro začátečníky, kteří se teprve učí spouštět aplikace, ani pro mírně pokročilé uživatele, kteří se učí tvorbě tabulek či posílání obrázku pomocí e-mailu.

#### **Doplňující materiály na CD nebo dostupné online**

Řada učebnic od J. Vaníčka [V] je zajímavá tím, že na rozdíl od učebnic L. Kovářové [K] nabízí možnost přikoupení metodických příruček dodávaných společně s CD. Na CD se nacházejí předem připravené pracovní soubory ke všem probíraným tématům. Výjimkou je autorova nejnovější učebnice pro 1. stupeň ZŠ [V.1], která nenabízí metodickou příručku s CD, ale doplňující materiály jsou dostupné online. Součástí jsou například interaktivní (spustitelné) exe soubory, vytvořené přímo autorem. Tyto soubory nemají omezený přístup a může si je stáhnout kdokoliv bez nutnosti zakoupení učebnice.

## <span id="page-28-0"></span>**2.1.2 Řízení učení**

## **[V.0]**

Nejnovější díl řady [V] je svou strukturou odlišný od dalších učebnic řady. Učebnice je strukturována do osmi témat. První část zvaná *Co už umíme* je složena ze samých úkolů, které jsou vždy podrobně zadány i s příslušnými náhledy nástrojů či programů. I ostatní kapitoly jsou strukturovány tak, že se rovnou přechází na úkoly typu "vyzkoušej", které lze názorně vidět na *[Obrázek 1](#page-30-0)*. Řešením těchto úkolů si žáci procvičují funkci jednotlivých programů či periferií počítače. Teorie v této učebnice mnoho nenajdeme. Další, co v této učebnici nenalezneme, jsou definice, pojmy či jakékoliv tipy, které by žáci byli nuceni si zapamatovat.

Jinak ale učebnice nabízí aktuální, reálné a graficky velice dobře zpracované kapitoly i jednotlivé úkoly. Provázanost úkolů s jinými výukovými předměty lze vidět např. na úkolu v kapitole Kreslíme, kde mají žáci za úkol pomocí kopírování sestavit pyramidu z mincí tak, aby její celková hodnota souhlasila se zadáním. Zde je zřejmá souvislost s předmětem Matematika. Celou učebnicí provázejí ilustrovaná zvířátka, pomocí kterých jsou buď úkoly zadávány, anebo zvířátka pomáhají jako rádci a poskytují užitečné tipy.

V dolní části každé strany jsou cca 3 cm od spodu odděleny barvou, která se mění podle toho, v jaké kapitole zrovna jsme. V tomto barevně odlišeném konci stránky je vždy uveden očekávaný výstup úkolů na příslušné stránce. Další barevně odlišené prvky jsou: červeně označený blok s užitečnými tipy, modře jsou označeny již zmíněné jednodušší úkoly "Vyzkoušej", zeleně označený blok s náročnějšími úkoly "Pracujeme" či tmavě zelený blok "Poznámka", ve kterém se učebnice zmiňuje o problémech, na které by si měl dát žák pozor. Tyto prvky lze názorně vidět na *[Obrázek 2](#page-30-1)*. Celkově je učebnice graficky velice kvalitně zpracována a orientace v ní je bezproblémová.

## $[V.1] - [V.3]$

Struktura učebnic je kvůli dřívějšímu datu vydání odlišná od [V.0]. Učebnice jsou strukturovány do 5 – 7 hlavních témat, která mají další podkapitoly. Nadpisy jsou odlišeny modrou barvou, avšak jednotlivá témata již různými barvami odlišena nejsou. Nové kapitoly lze poznat pouze podle větší velikosti písma u nadpisu. Při pohledu na rozevřenou učebnici lze vidět, že je text situován ke středu stránek, blíže k vazbě. Text je složen z teoretické látky, náhledů k rozebírané látce a závěrečných úkolů či užitečných tipů.

Na vnějších okrajích stránky se nacházejí další náhledy rozebíraných programů, podrobně rozepsané i barevně odlišené zadání jednodušších úkolů, či již dříve zmíněné užitečné tipy. Co v učebnici nenalezneme, jsou jakékoliv definice či jiné výklady, které by byly označené jako důležité a žáci by byli nuceni si je pamatovat.

Úkoly a užitečné tipy jsou od ostatního textu barevně odlišeny. Pro ještě větší přehlednost na tyto úkoly a tipy upozorňují barevní, usměvaví "smajlíci". Modrý pro "Vyzkoušejte", zelený pro "Pracujeme", oranžový pro užitečné tipy a žlutý pro příklady (úkoly), jak lze názorně vidět na [Obrázek 4](#page-30-2). Část označená jako "Vyzkoušejte", jak názorně vidíte na *[Obrázek 3](#page-30-3)*, přitom bývá jednodušší, doplňkový úkol navazující na aktuálně probíranou látku. V poli "pracujeme" uživatel nalezne náročnější úkoly, které na závěr procvičují probranou látku v konkrétní kapitole či podkapitole. Jsou zadávány reálné úkoly a autor se snaží i o provázanost s jinými předměty. Tu lze vidět například v kapitole o vyhledávání na internetu, kde je část kapitoly věnována hledání na mapě. Žáci mají za úkol najít na mapě polohu své školy atd. Zde je patrná provázanost s předmětem Zeměpis.

Učebnice kvůli svému dřívějšímu roku vydání nenabízí žádné moderní grafické prvky, i přesto je ale graficky velmi přehledně zpracována.

#### **Náhledy učebnic**

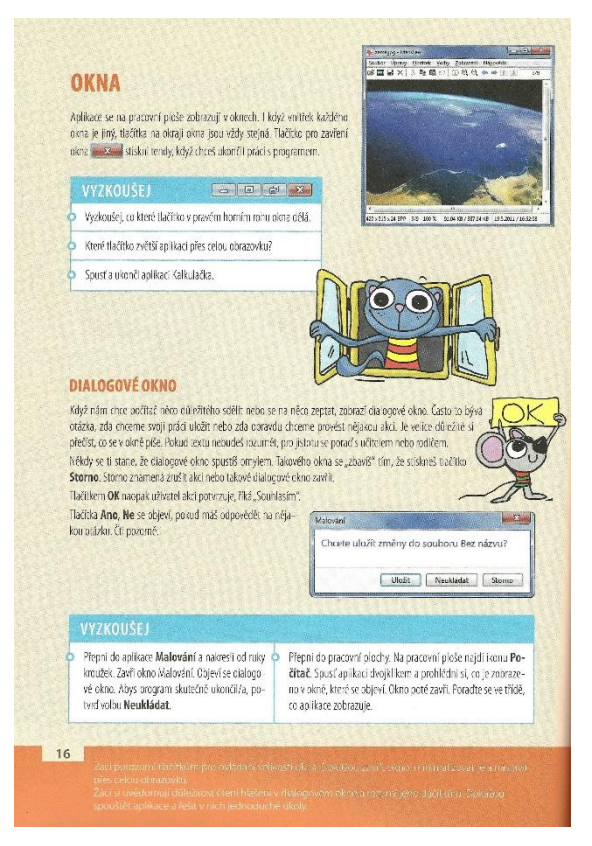

*Obrázek 1: Náhledy graf. prvku Vyzkoušej v učebnici [V.0]*

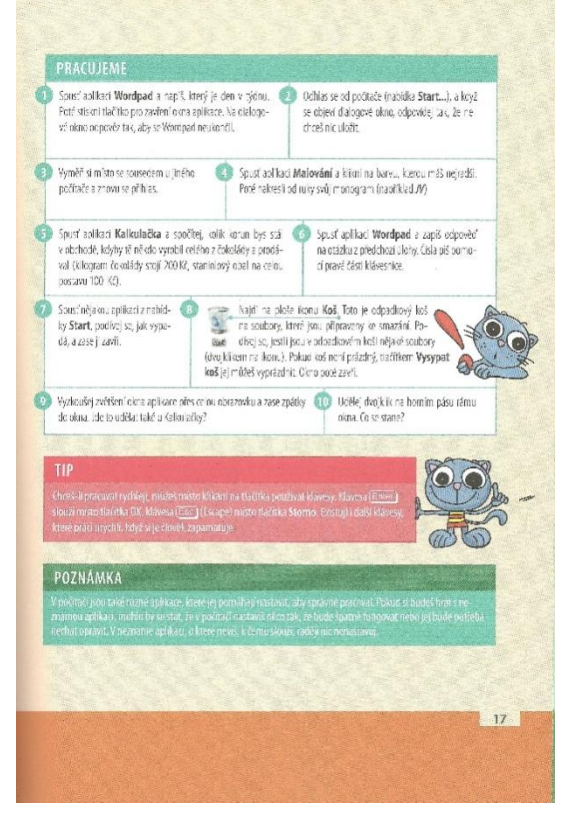

*Obrázek 2: Náhledy graf. prvků Pracujeme, Tip a Poznámka v [V.0]*

<span id="page-30-1"></span><span id="page-30-0"></span>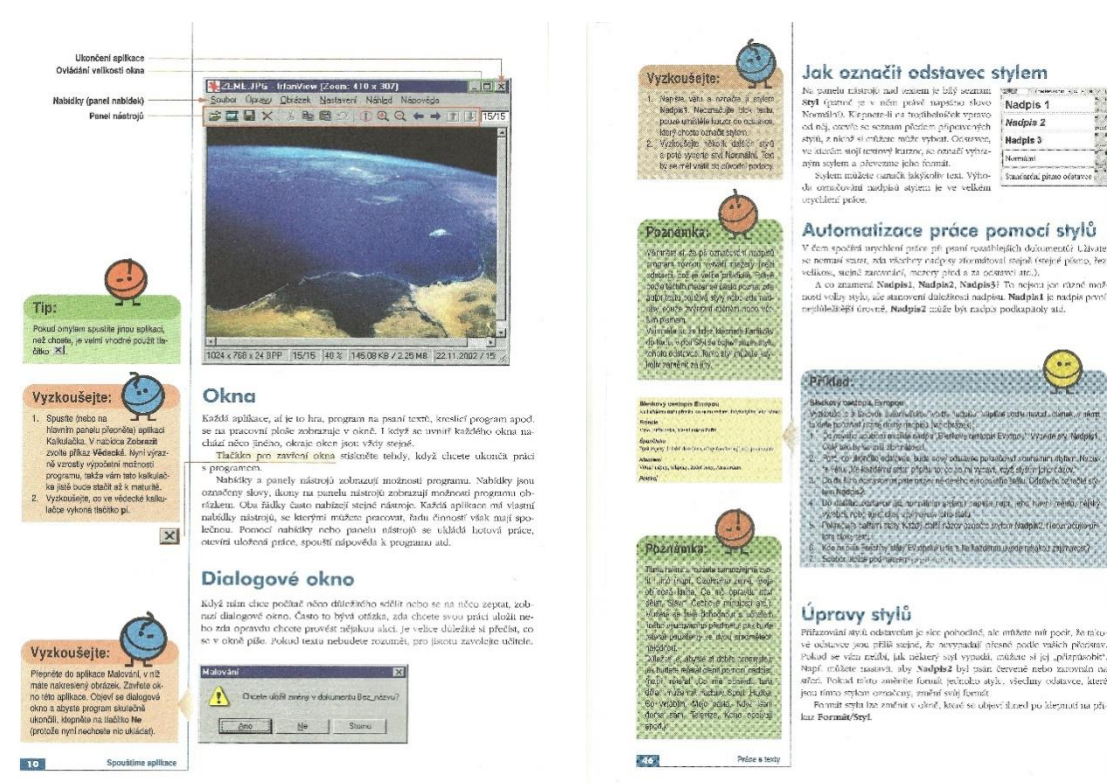

*Obrázek 3: Náhledy graf. prvků Tip a Vyzkoušejte v [V.1]*

<span id="page-30-3"></span><span id="page-30-2"></span>*Obrázek 4: Náhledy graf. prvků Vyzkoušejte, Poznámka a Příklad v [V.2]*

## <span id="page-31-0"></span>**2.2 Učebnice [K] – L. Kovářová, V. Němec, M. Jiříček, P. Navrátil**

### <span id="page-31-1"></span>**2.2.1 Struktura učebnic**

<span id="page-31-2"></span>*Tabulka 4: Ceny (Zdroj: http://www.computermedia.cz/)*

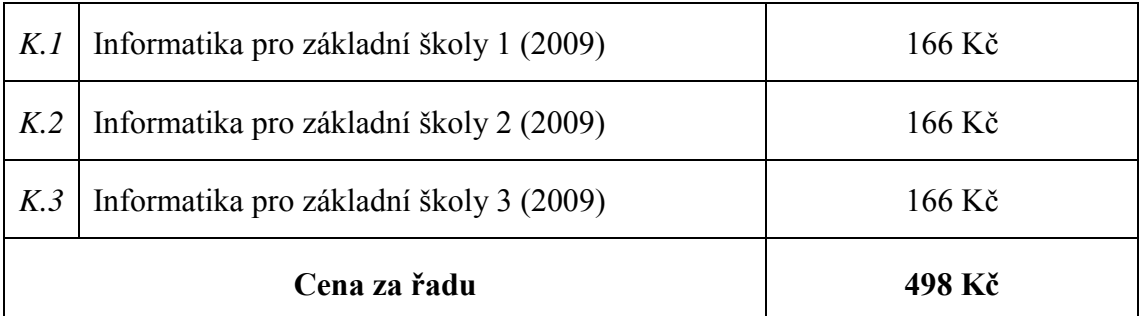

Tato řada učebnic obsahuje tři na sebe navazující učebnice [K.1], [K.2], [K.3]. Opět platí, jako u učebnic Jiřího Vaníčka, že je učivo strukturováno od nejjednoduššího v prvním díle řady ke složitějšímu učivu doplněnému náročnějšími úkoly v díle posledním.

Učebnicí uživatele od začátku provází pomocná figurka Hugo. Všechny učebnice této řady jsou vzájemně provázané. Na první straně každého dílu nalezneme seznam témat, kterými se bude učebnice zabývat, ale i seznam témat zpracovaných v dalších učebnicích této řady. První díl je z větší části zaměřen na teorii a zmiňuje i historii informací, hardware, software, bezpečnost práce s PC, či vymezuje, co je to soubor atd. Druhý a třetí díl už rozvíjí uživatelovy dovednosti přímo v konkrétních programech. Jako příklad můžeme uvést Microsoft Word ve druhém díle a Microsoft Excel a PowerPoint v díle třetím.

Když porovnáme první díl řady [K.1] a první díl řady od J. Vaníčka [V.2], zjistíme, že učebnice od L. Kovářové pracuje s daty, která se více přibližují dnešní situaci v informatickém oboru a jsou aktuálnější. Učebnice [V.2] totiž pracuje s náhledy operačního systému, který má dnes již jinou podobu, a tak je např. obtížnější vyzkoušet si funkce či najít požadovanou věc v uživatelském prostředí, které je už na první pohled dost odlišné. Například uživatelské rozhraní Microsoft Word se v posledních letech hodně změnilo. Formátování písma pomocí příkazu Formát/Písmo [V.2, s. 39] už neexistuje, a tak je učebnice v tomto směru poměrně zastaralá. Vše je ale pravděpodobně způsobeno starším datem vydání. Učebnice byly vydány s rozdílem pěti let. Tuto nepříjemnost vzniklou vlivem uplynutí delší doby od vydání knihy se snaží napravit nové vydání prvního dílu J. Vaníčka, a to učebnice [V.1], která je naopak o 3 roky novější než učebnice L. Kovářové (2009). Větší aktuálnost [V.1] lze ukázat na náhledech operačního systému či aplikace Microsoft Word, kde učebnice používá dnes stále používané verze a díky tomu je zatím stále aktuální. I hledání tlačítek či ověřování dovedností mimo školu je díky aktuálnosti dat jednodušší.

Celkově jsou si tyto dvě řady učebnic pro výuku informatiky na základní škole velice podobné. Hierarchie témat a jejich rozdělení do tří dílů podle obtížnosti a podle úrovně uživatelů je velice podobné, v mnohém dokonce shodné. Např. u obou prvních dílů najdeme seznamování se s počítačem, malování ve Windows atd. V dalších dílech můžeme opět nalézt shodná témata, jako např. základy vektorové grafiky. Upravování zvuku či videí je také shodně umístěno do posledních dílů obou řad. Za nevýhodu u řady učebnic Libuše Kovářové můžeme považovat absenci metodických příruček. Tento nedostatek by ale pro zkušenější učitele neměl být velkým problémem, i když potíže to některým pedagogům může působit.

## <span id="page-32-0"></span>**2.2.2 Řízení učení**

## **[K.1] – [K.3]**

První díl řady [K] je strukturován do osmnácti hlavních témat s dalšími podkapitolami. Díly [K.2] a [K.3] rozebírají již konkrétnější či rozšiřující látku, a tak jsou rozděleny pouze do devíti hlavních témat s dalšími podkapitolami.

Po grafické stránce jsou učebnice řady [K] zpracovány velice podobně jako učebnice [V.1] **–** [V.3]. Hlavní kapitoly jsou i zde odlišeny nejen větší velikostí písma, ale i barvou odlišnou pro každou kapitolu. Podkapitoly jsou diferenciovány stejným způsobem, přičemž mají odlišnou barvu než nadpisy pro hlavní kapitoly.

Další podobnost je patrná na rozložení textu. To je totiž také směřováno na vnitřní okraje stránek, tedy směrem k vazbě. Text sestává z teorie, která je místy provázána s úkoly, na nichž si žáci vyzkouší probíranou teorii v praxi.

Na vnějších okrajích poté nalezneme, podobně jako v učebnicích [V.1] **–** [V.3], doplňkové náhledy, pole "Pamatujte", Minislovníček či další rozšiřující informace, jak lze názorně vidět na *[Obrázek 5](#page-34-0)* či *[Obrázek 6](#page-34-1)*. Dále sem patří i pole "Upozornění", "Poznámka" a "Úkol", která lze názorně vidět na *[Obrázek 7](#page-34-2)*. Jednotlivá pole jsou odlišena barvou, čímž se učebnice stává velice přehlednou. Pole "Pamatujte" upozorňuje uživatele na informace, které by si měli zapamatovat, nebo které jsou jiným způsobem důležité. Minislovníček vysvětluje význam méně známých slov. Pole "Něco navíc" přináší, jak již z názvu plyne, informace a tipy nad rámec základního učiva. Pole "Upozornění" poukazuje na akce, při kterých by měl být uživatel opatrný. Pole "Poznámka" je obdobou užitečných tipů či alternativ. Poslední pole "Úkol" zvýrazňuje zadání úkolů k vypracování. Jak lze vidět na *[Obrázek 5](#page-34-0)* **–** *[Obrázek 7](#page-34-2)***,** celou učebnicí i pomocnými poli provází uživatele pomocník Hugo - kreslená postavička mladého, "brejlatého" kluka, kterého baví počítače. Některé náhledy nejsou aktuální, například náhledy PC sestavy s CRT monitorem namísto LCD monitoru.

Na konci každé hlavní kapitoly se nachází souhrnné opakování, které je plné úkolů, na nichž si žáci procvičí získané vědomosti. Úkoly jsou zadávány s reálnými hodnotami a nalezneme zde i provázanost s jinými předměty. Například v kapitole o počítačové grafice lze vidět provázanost s předmětem Matematika či Geometrie. Žáci mají totiž za úkol kreslit objekty rozebírané v geometrii, jako je např. čtverec, pěticípá hvězda, či se v úkolu objevují pojmy jako je sražení, poloměr nebo úhel.

Učebnice řady [K] jsou bezpochyby graficky přehledně zpracovány. Jak již bylo zmíněno, obsahují část, v níž si žáci mohou zopakovat získané vědomosti. Na zadávaných úkolech si mohou procvičit znalosti i z jiných předmětů a naopak. Toto vše lze považovat za pozitivní přínos této učebnicové řady.

#### **Náhledy učebnic**

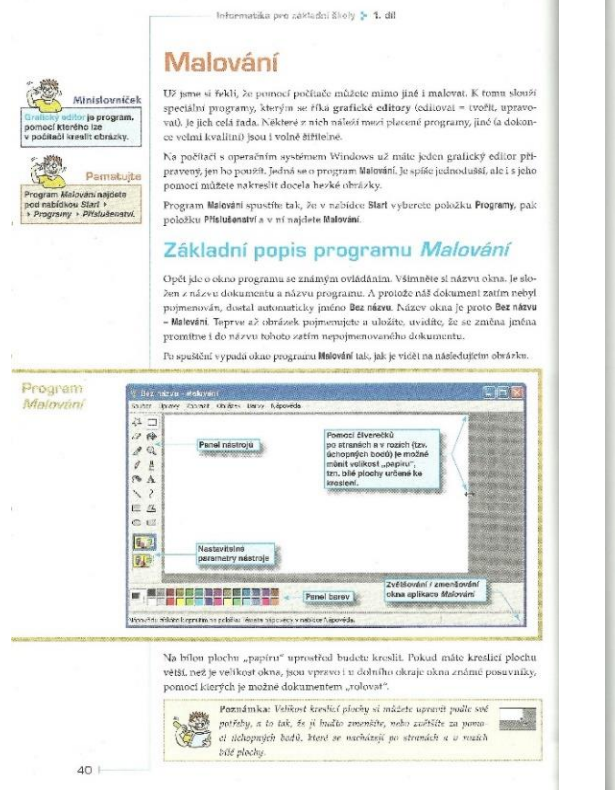

*Obrázek 5: Náhledy graf. prvků Minislovníček, Pamatujte a Poznámka v [K.1]*

<span id="page-34-2"></span><span id="page-34-1"></span><span id="page-34-0"></span>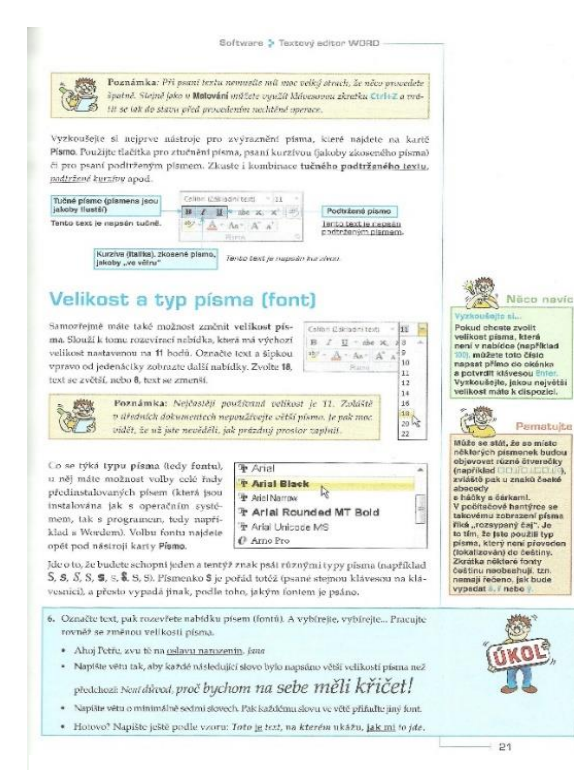

*Obrázek 7: Náhledy graf. prvků Poznámka, Něco navíc, Pamatujte a Úkol v [K.2]*

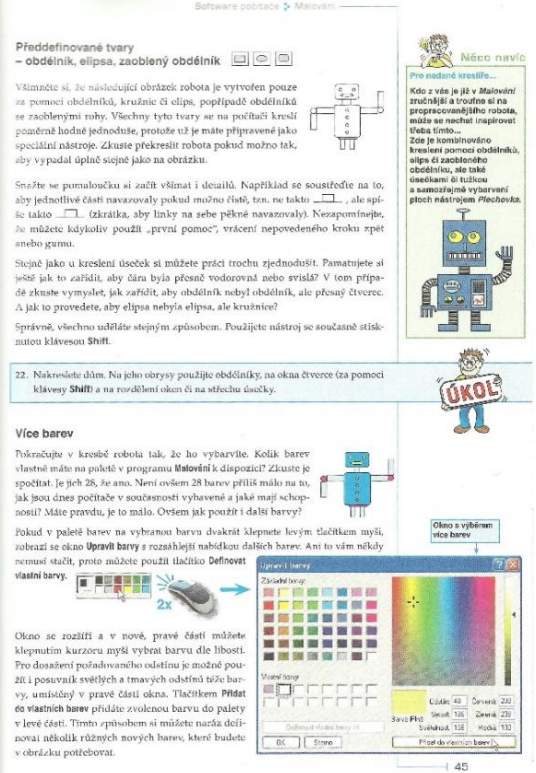

*Obrázek 6: Náhledy graf. prvků Něco navíc a Úkol v [K.1]*

## <span id="page-35-0"></span>**2.3 Učebnice [H] – David Hawiger**

## <span id="page-35-1"></span>**2.3.1 Struktura učebnice**

<span id="page-35-2"></span>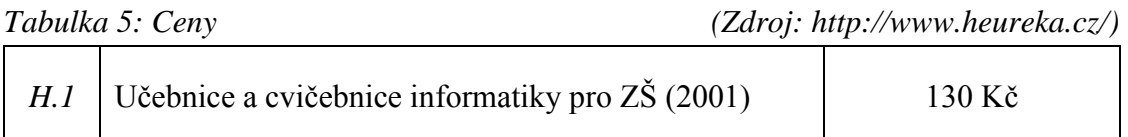

Tato učebnice, na rozdíl od předešlých učebnic, není součástí učebnicové řady. Učebnice je černobílá pouze s několika odstíny modré barvy, které jsou používány pro zvýraznění zadání úkolů, tipů apod. Učebnice je rozdělena do čtyř hlavních částí.

První část je nazvána Na počátku je Velký třesk. Tato část seznamuje uživatele s knihou a její grafikou. Nachází se zde i seznámení s figurkou pomocníka jménem Bitman.

Druhá část nese název Základní ovládání. V této části je zahrnuto první spuštění počítače, práce s myší, seznámení s plochou a první spouštění aplikací.

Třetí část se zabývá jednotlivými programy od Malování přes WordPad až po Excel. Poslední, čtvrtá část uzavírá učebnici a na jedné stránce shrnuje, jaké vědomosti a dovednosti si uživatel osvojil.

Když učebnici porovnáme například s řadou učebnic Libuše Kovářové, zjistíme, že tato učebnice zahrnuje témata všech tří dílů zmíněné řady. Samozřejmě látka není tak obsáhlá a není určená pro pokročilejší uživatele, jako tomu je v posledních dílech učebnicových řad analyzovaných v předchozích kapitolách. Poskytuje ovšem důležitý základ všech podstatných a klíčových funkcí počítače. Jako bonus je navíc k této učebnici i CD se cvičeními, na nichž si žáci mohou nabyté znalosti a dovednosti ověřit.

Nevýhodou se může jevit starší rok vydání (2001), což vede k tomu, že v učebnici jsou použity staré verze programů. Učebnice se však nevěnuje žádným pokročilejším funkcím (tvorba vektorové grafiky, programování,…), ale pouze důležitým základům (např. spouštění aplikací, základní formátování dokumentu,…), které jsou shodné i u novějších verzí. Díky tomu není určitá neaktuálnost učebnice velkým problémem.

## <span id="page-36-0"></span>**2.3.2 Řízení učení**

Jak již bylo zmíněno v kapitole [2.3.1,](#page-35-1) učebnice je rozdělena na čtyři hlavní části s velkým množstvím podkapitol. Hlavní části a podkapitoly jsou, stejně jako u učebnic řady [K], odlišeny velikostí písma i jeho barvou. V této učebnici se pracuje s barvou modrou v několika různých odstínech. Učebnice je totiž zpracována černo-bílo-modře a má nestandardní formát (o něco větší než formát A5). Díky použitému formátu zabírá text v učebnici většinu prostoru. Text sestává, podobně jako v řadách [V] a [K], z teoretické látky, doplňkových náhledů, cvičení na procvičení probrané látky či rozšiřujících informací. Učebnicí provází uživatele pomocník Bitman. Kreslená postavička je záměrně jménem i vzhledem podobná Batmanovi. Spolu s Bitmanem nalezneme v učebnici čtyři graficky odlišená pole.

Každé pole je odlišeno jiným odstínem modré barvy a má svoji poznávací ilustraci, jak je názorně vidět na *[Obrázek 8](#page-37-0)* či *[Obrázek 9](#page-37-1)*. První pole, které je označeno přesýpacími hodinami, se nachází na začátku kapitoly a vysvětluje, o čem daná kapitola bude a co bude probírat. Druhé pole je označeno obrázkem obyčejné tužky. Vyskytuje se v každé kapitole, kde upozorňuje na doplňkové, rozšiřující informace k látce a jednoduchými úkoly umožňuje její procvičení. Třetí pole, označeno jako ruka držící tužku, upozorňuje na látku, u které je doporučováno otevření Bitmanových pracovních listů. Tyto pracovní listy mají být k dispozici na přiložené internetové adrese, která je však již nefunkční, pravděpodobně kvůli datu vydání (2001). Nefunkčnost odkazů se týká také posledního pole, označeného jako otevřená kniha, které odkazuje na zadání složitějších úkolů. Náhradou může být přiložené CD, na němž lze po podrobnějším prohledání všechny zadané úkoly a zmíněné listy nalézt. Navíc jsou na CD připojeny i hry a cvičení, na nichž lze učivo procvičit. Avšak úkoly jsou zaměřené spíše na pohybování se v aplikacích. Proto nelze objektivně posoudit reálnost či provázanost úkolu s jinými předměty. V dnešní době navíc využití CD upadá a mnoho zařízení se již prodává bez CD mechanik. Proto tato alternativa není plně využitelná.

Co se grafické stránky týče, barevné zpracování a zvýrazňování pomocí odstínů modré není na první pohled příliš přehledné. Ilustrace, které učebnice obsahuje, neodpovídají realitě. Toto může být pro děti, které nemají s PC žádné zkušenosti, velice matoucí. Jako příklad můžeme uvést ilustraci, kde pomocník Bitman stojí proti CRT monitoru, který je menší než on, přičemž na další ilustraci Bitman táhne počítačovou myš, která je naopak stejně velká jak on. Ilustrace lze názorně vidět na *[Obrázek 8](#page-37-0)* či *[Obrázek 9](#page-37-1)*.

Po grafické stránce může být učebnice pro žáky matoucí a nepřehledná při potřebě rychlé orientace v textu.

#### **Náhledy učebnice**

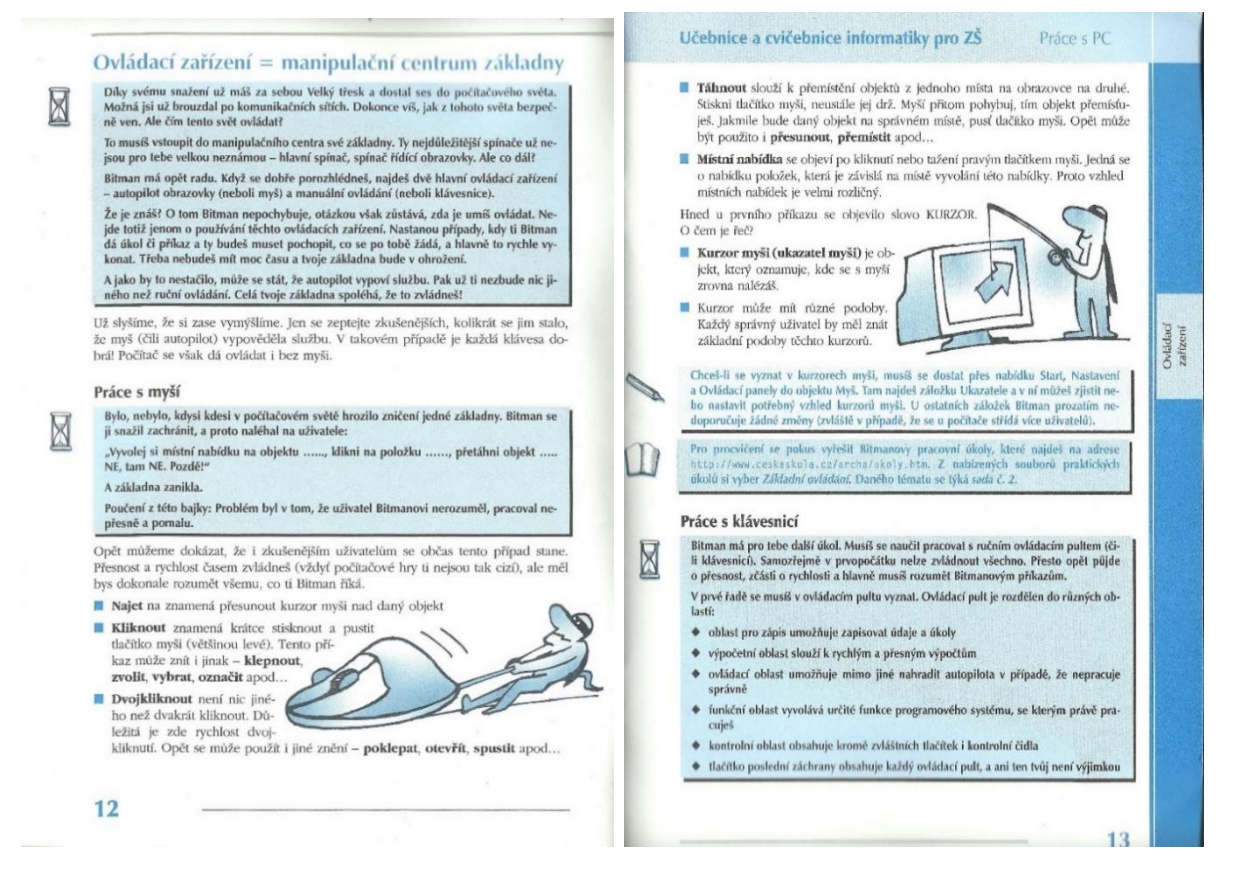

<span id="page-37-0"></span>*Obrázek 8: Bitman a pomocné prvky* – *přesýpací hodiny v [H]*

<span id="page-37-1"></span>*Obrázek 9: Bitman a pomocné prvky* – *tužka, otevřená kniha, přesýpací hodiny v [H]*

## <span id="page-38-0"></span>**3 Tematické celky**

## <span id="page-38-1"></span>**3.1 Rozdělení tematických celků**

Pro přehlednost a zjednodušení rozdělení tematických celků v učebnicích bylo v následujícím textu použito rozdělení do jedenácti tematických celků (Rambousek, 2013, s. 98**–**109) s uvedenými příklady obsahu. Do přehledu v této kapitole byla zařazena pouze ta témata definovaná v kapitole [1.3,](#page-17-0) která byla identifikována alespoň v jedné z učebnic.

#### **[TEOI] – Teorie kolem informací, informačních zdrojů, ICT a informační společnosti**

[V.0] – Informace, Počítač v zaměstnání [V.3] – Počítač a společnost, [K.1] – Historie informací, Práce s informacemi

#### **[HWSW] – Hardware a software počítačů – Struktura a funkce počítače**

[V.0] – Jak správně používat myš, Jak správně sedět u PC, [V.1] – Počítač a jeho příslušenství, [V.2] – Hlavní součásti počítače podrobněji, [K.1] – Hardware a Software, [K.3] –Další zařízení PC, Moderní technologie

#### **[ALGP] – Algoritmizace úloh a základy programování**

[V.0] – Programujeme [V.1] – Programujeme robota, Programujeme Baltíka, [V.3] – Programování (Želva)

#### **[ZOPS] –Základní uživatelské dovednosti, práce v operačním systému, správa souborů**

- [V.0] Spouštíme aplikace, [V.1] Práce se soubory, Spouštíme aplikace
- [K.1] Operační systémy, Práce se soubory a složkami, Schránka Windows, [K.3] Komprimace souborů
- [H] Práce se schránkou, Instalace programů, Základy ukládání

#### **[TEXT] – Práce s textovým editorem**

[V.0] – Píšeme, [V.1] – Pracujeme s texty, [V.2] – Práce s texty

[K.2] – Textový editor MS WORD 2007, [H] – WordPad, Poznámkový blok

#### **[PREZ] – Vytváření a využití prezentací**

[V.3] – Počítačové prezentace, [K.3] – MS PowerPoint

#### **[TABL] – Práce s tabulkovým kalkulátorem**

[V.0] – Tabulky, [V.2] – Práce s tabulkami, [K.3] – Tabulkový procesor MS EXCEL, [H] – Tabulkáč

#### **[GRAF] – Práce s počítačovou grafikou**

[V.0] – Kreslíme, [V.1] – Počítačová grafika, [V.2] – Vektorová grafika

[V.3] – Grafika pro pokročilé, [K.1] – Malování, [K.2] – Grafika, Zoner Callisto, [H] – Malování

#### **[AVPC] – Práce se zvukem a videem na počítači**

[V.0] – Hudba a Video, [V.3] – Pracujeme se zvukem, Editace videa

[K.2] – Digitální fotoaparát, Digitální videokamera, [K.3] – Zvuk a video v multimédiích

#### **[INTR] – Získávání informací a komunikace na internetu**

[V.0] – Internet, [V.1] – Internet, [V.2] – Elektronická pošta, [K.1] – Internet, E-mail,

Zajímavé služby internetu, [K.2] – Služby internetu, [K.3] – Ochrana PC před viry a spamem,

[H] – Prohlížení webových stránek, Poštovní klient, Adresář OE

#### **[WEB] – Vytváření a publikování webových stránek**

[V.3] – Tvorba webových stránek

## <span id="page-39-0"></span>**3.2 Tematické celky učebnicové řady [V]**

Pořadí tematických celků odpovídá pořadí výskytu v učebnicích.

**[V.0] –** [GRAF], [TEXT], [ZOPS], [GRAF], [ALGP], [TEXT], [INTR], [TEOI],

[AVPC], [TABL], [TEOI]

- **[V.1] –** [ZOPS], [GRAF], [TEXT], [INTR], [ALGP], [TEXT], [GRAF], [INTR], [ZOPS], [HWSW], [ZOPS]
- **[V.2] –** [GRAF], [INTR], [TEXT], [TABL], [HWSW], [ZOPS], [HWSW]

**[V.3] –** [ALGP], [GRAF], [AVPC], [PREZ], [WEB], [TEOI]

| Společné tematické celky                                                        | <b>Učebnice</b> |            |                    |            |
|---------------------------------------------------------------------------------|-----------------|------------|--------------------|------------|
|                                                                                 | [V.0]           | [V.1]      | [ <sub>V.2</sub> ] | [V.3]      |
| Práce s počítačovou grafikou                                                    | <b>ANO</b>      | <b>ANO</b> | <b>ANO</b>         | <b>ANO</b> |
| Algoritmizace úloh a základy programování                                       | <b>ANO</b>      |            |                    | <b>ANO</b> |
| Práce s textovým editorem                                                       | <b>ANO</b>      | <b>ANO</b> | <b>ANO</b>         |            |
| Práce se zvukem a videem na počítači                                            | <b>ANO</b>      |            |                    | <b>ANO</b> |
| Získávání informací a komunikace na internetu                                   | <b>ANO</b>      | <b>ANO</b> | <b>ANO</b>         | <b>ANO</b> |
| Hardware a software počítačů – Struktura<br>a funkce počítače                   | <b>ANO</b>      | <b>ANO</b> | <b>ANO</b>         |            |
| Teorie kolem informací, informačních zdrojů,<br>ICT a informační společnosti    | <b>ANO</b>      |            |                    | <b>ANO</b> |
| Základní uživatelské dovednosti, práce v ope-<br>račním systému, správa souborů | <b>ANO</b>      | <b>ANO</b> | <b>ANO</b>         |            |

<span id="page-39-1"></span>*Tabulka 6: Společné tematické celky [V]*

## <span id="page-40-0"></span>**3.3 Tematické celky učebnicové řady [K]**

Pořadí tematických celků odpovídá pořadí výskytu v učebnicích.

**[K.1] –** [TEOI], [HWSW], [ZOPS], [HWSW], [GRAF], [ZOPS], [INTR]

**[K.2] –** [INTR], [TEXT], [GRAF], [AVPC]

## **[K.3] –** [TABL], [PREZ], [INTR], [HWSW], [ZOPS], [AVPC]

<span id="page-40-2"></span>*Tabulka 7: Společné tematické celky učebnicové řady [K]*

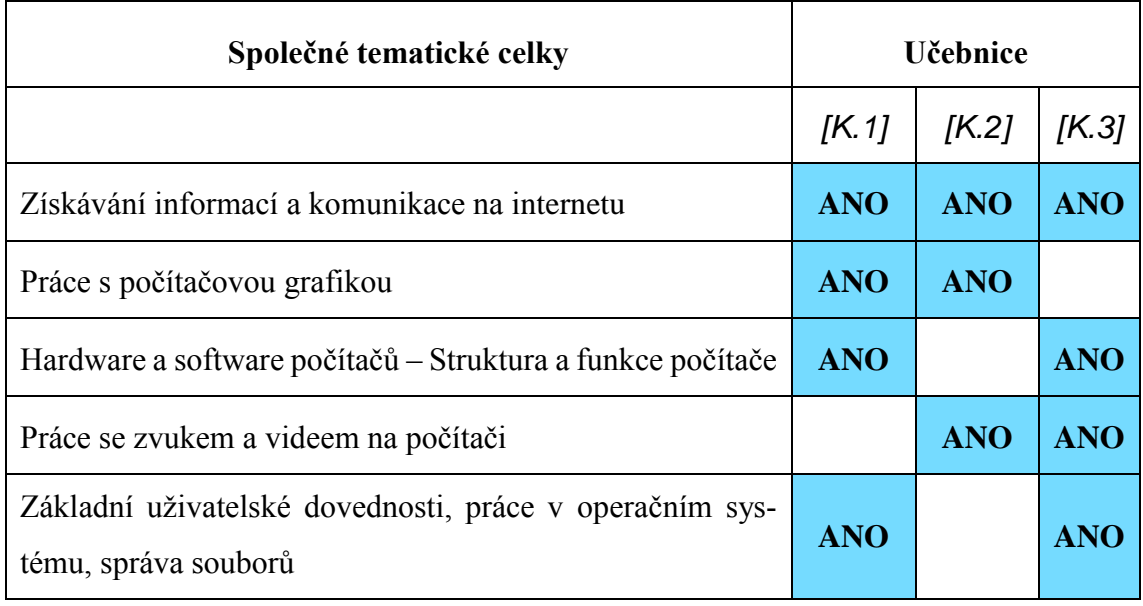

## <span id="page-40-1"></span>**3.4 Tematické celky učebnice [H]**

Pořadí tematických celků odpovídá pořadí výskytu v učebnicích. [ZOPS], [TEXT], [INTR], [TEXT], [GRAF], [TABL], [ZOPS]

# <span id="page-41-0"></span>**3.5 Společné tematické celky učebnic [K], [V] a [H].**

Všechna témata z učebnice [H] jsou zároveň také v učebnicích [K] a [V]. Pro zařazení do tabulky stačí, aby učebnice obsahovala jedno z témat spadajících do tematických celků uváděných na straně 38. Učebnice [K] a [V] obsahují, s výjimkou tematického celku *Hardware a software počítačů – Struktura a funkce počítače*, všechna témata obsažená v [H].

| Tematické celky učebnice [H]                                                         | Učebnice [K] a [V] |            |            |            |            |            |            |
|--------------------------------------------------------------------------------------|--------------------|------------|------------|------------|------------|------------|------------|
|                                                                                      | [K.1]              | [K.2]      | [K.3]      | IV.01      | IV.11      | IV.21      | IV.31      |
| Práce s počítačovou grafikou                                                         | <b>ANO</b>         | <b>ANO</b> |            | <b>ANO</b> | <b>ANO</b> | <b>ANO</b> | <b>ANO</b> |
| Práce s textovým editorem                                                            |                    | <b>ANO</b> |            | <b>ANO</b> | <b>ANO</b> | <b>ANO</b> |            |
| Získávání informací a komuni-<br>kace na internetu                                   | <b>ANO</b>         | <b>ANO</b> | <b>ANO</b> | <b>ANO</b> | <b>ANO</b> | <b>ANO</b> | <b>ANO</b> |
| Základní uživatelské doved-<br>nosti, práce v operačním sys-<br>tému, správa souborů | <b>ANO</b>         |            | <b>ANO</b> | <b>ANO</b> | <b>ANO</b> | <b>ANO</b> |            |
| Práce s tabulkovým kalkuláto-<br>rem                                                 |                    |            | <b>ANO</b> |            |            | <b>ANO</b> |            |

<span id="page-41-1"></span>*Tabulka 8: Společné tematické celky učebnic [V], [K] a [H]*

## **Společné tematické celky učebnice [K], [V].**

Tematické celky, které se vyskytují zároveň v [K] a [V], nevyskytují se ale v [H].

<span id="page-41-2"></span>*Tabulka 9: Tematické celky učebnice [K], [V] v porovnání s [H]*

| Tematické celky<br>$u$ čebnic [K] a [V]                       | Učebnice [K] a [V] |            |            |            |            |            |            |
|---------------------------------------------------------------|--------------------|------------|------------|------------|------------|------------|------------|
|                                                               | [K.1]              | [K.2]      | [K.3]      | [V.0]      | [V.1]      | IV.21      | [V.3]      |
| Teorie kolem informací, ICT a<br>informační společnosti       | <b>ANO</b>         |            |            | <b>ANO</b> |            |            | <b>ANO</b> |
| Vytváření a využití prezentací                                |                    |            | <b>ANO</b> |            |            |            | <b>ANO</b> |
| Práce se zvukem a videem na<br>počítači                       |                    | <b>ANO</b> | <b>ANO</b> | <b>ANO</b> |            |            | <b>ANO</b> |
| Hardware a software počítačů –<br>Struktura a funkce počítače | <b>ANO</b>         |            | <b>ANO</b> | <b>ANO</b> | <b>ANO</b> | <b>ANO</b> |            |

## <span id="page-42-0"></span>**3.6 Témata a jejich podíl v učebnicích**

V této kapitole jsou z vybraných učebnic postupně analyzována jednotlivá témata. Cílem této analýzy je zjistit podíl daného tématu ve vybrané učebnici a následně podíl tématu v učebnicové řadě.

Postup analýzy byl následující: téma z učebnice bylo porovnáno s tematickými celky v kapitole [1.3.](#page-17-0) Následně bylo téma z učebnice přiřazeno k adekvátnímu tematickému celku. Přiřazování probíhalo ve dvou úrovních. První úrovní bylo porovnávání klíčových slov v nadpisu tématu z dané učebnice. Po zařazení do odpovídajícího tematického celku bylo nutné porovnat také obsah tématu s podtématy daného tematického celku a jemu odpovídajícími očekávanými výstupy. Téma z učebnice mohlo být přiřazeno právě k jednomu tematickému celku.

Dalším krokem bylo vyjádření podílu tématu v dané učebnici. Podíl vznikl po sečtení celkového počtu stránek (s přesností na třetinu stránky), které se danému tématu věnují. Počítán byl samotný text či ilustrace, které souvisí s danou látkou či ji jinak rozvíjejí. Ilustrace, které nebyly v souvislosti s látkou, či byly pro naši analýzu velikostně nevýrazné (do cca 3×3cm), nebyly do podílu zahrnuty.

Ve výsledných tabulkách jsou uvedena vždy jen ta témata, která daná řada učebnic obsahuje.

|                     | [V.0]   | [V.1]  | [V.2]  | [V.3]  | Celkový počet % |
|---------------------|---------|--------|--------|--------|-----------------|
| TÉMA <sub>1</sub>   | 5,7 %   |        |        | 4,9%   | 2,7 %           |
| TÉMA <sub>4</sub>   | 11,7 %  | 7,4 %  | 15,5 % |        | 8,5 %           |
| TÉMA <sub>5</sub>   | 11,4 %  | 3,5 %  |        | 26,0%  | 10,6 %          |
| TÉMA <sub>6</sub>   | 6,1%    | 32,1%  | 1,5 %  |        | 9,5 %           |
| TÉMA <sub>7</sub>   | 16,3 %  | 14,1 % | 20,5 % |        | 12,4 %          |
| TÉMA <sub>8</sub>   |         |        |        | 8,7%   | 2,3 %           |
| TÉMA <sub>9</sub>   | 5,7 %   |        | 20,5 % |        | 6,4 %           |
| TÉMA <sub>10</sub>  | 17,0 %  | 16,5 % | 17,0 % | 17,7 % | 17,1%           |
| TÉMA <sub>11</sub>  | $1,1\%$ |        |        | 16,7 % | 4,8%            |
| TÉMA <sub>12</sub>  | 17,4 %  | 16,5 % | 14,0 % | 3,5 %  | 12,6 %          |
| TÉMA <sub>13</sub>  |         |        |        | 13,5 % | 3,6 %           |
| Celkový počet stran | 88      | 85     | 88     | 96     |                 |

<span id="page-42-1"></span>*Tabulka 10: Témata a jejich podíl v učebnicích řady [V]*

|                     | [K.1]  | [K.2]  | [K.3]  | Celkový počet % |
|---------------------|--------|--------|--------|-----------------|
| TÉMA <sub>1</sub>   | 5,3 %  |        |        | 1,8%            |
| TÉMA 4              | 5,7 %  |        | 9,1%   | 4,9%            |
| TÉMA <sub>6</sub>   | 22,7 % |        | 3,4 %  | 8,7%            |
| TÉMA <sub>7</sub>   |        | 40,9 % |        | 13,6 %          |
| TÉMA <sub>8</sub>   |        |        | 28,4 % | 9,5 %           |
| TÉMA <sub>9</sub>   |        |        | 38,6%  | 12,9 %          |
| TÉMA <sub>10</sub>  | 14,8 % | 41,7 % |        | 18,8 %          |
| TÉMA <sub>11</sub>  |        | 2,3 %  | 4,5 %  | 2,3 %           |
| TÉMA <sub>12</sub>  | 33,0%  | 6,8%   | 8,0%   | 15,9%           |
| Celkový počet stran | 88     | 88     | 88     |                 |

<span id="page-43-0"></span>*Tabulka 11: Témata a jejich podíl v učebnicích řady [K]*

Pozn.: Tučné hodnoty značí nejvyšší podíl mezi jednotlivými učebnicemi, a zároveň také celkově nejvyšší podíl v řadě.

## **Porovnání výsledků podílů učebnic [V] a [K]**

Podrobnějším prozkoumáním výsledných tabulek lze zjistit, že učebnice řady [K] využívají princip dominantních témat. Jinými slovy lze říci, že učebnice obsahuje témata, která mají oproti ostatním tématům velký podíl. Zavedením pomocného kritéria, které rozděluje témata na témata dominantní (s podílem  $\geq 20.0$  %) a na témata ostatní (s podílem  $\leq$  20,0 %), zjistíme, že dominantní témata se vyskytují v jednotlivých učebnicích [K] vždy dvě. Ostatní témata mají navíc proti tématům dominantním velkou diferenci v podílu.

Dominantní témata v řadě [V] nalézt lze. Krom učebnice [V0] obsahují učebnice vždy jedno dominantní téma, avšak rozdíl podílů není oproti ostatním tématům tak výrazný jako u [K].

Struktura, kterou řada [K] využívá, má za výsledek, že daná učebnice rozebírá menší počet témat, ale věnuje konkrétnímu tématu více prostoru. Jako příklad můžeme uvést *TÉMA 10 – Práce s počítačovou grafikou* v učebnici [K.2], kterému je věnováno 41,7 % prostoru učebnice [K.2] a je také tématem s největším podílem v řadě [K] a zároveň i v řadě [V] (68,2 %). V řadě [V] toto ovšem není způsobeno vysokým podílem v jedné učebnici, ale menším výskytem tématu ve všech učebnicích řady.

## **Učebnice [H]**

Při pohledu na výsledky podílů v této učebnici je nutné brát ohled na její odlišnou strukturu. Učebnice má také jiný formát než učebnice ostatní. Její rozměry jsou o něco větší než formát A5. Je tedy oproti ostatním učebnicím znatelně menší (což má vliv na počet obsažených témat, jak lze soudit dle výsledků níže uvedené podílové tabulky) a i celkový počet stránek je menší než u ostatních porovnávaných učebnic.

|                     | [H]    |
|---------------------|--------|
| TÉMA <sub>6</sub>   | 42,3 % |
| TÉMA <sub>7</sub>   | 12,2 % |
| TÉMA <sub>9</sub>   | 4,2%   |
| TÉMA <sub>10</sub>  | 8,5 %  |
| TÉMA <sub>12</sub>  | 18,8%  |
| Celkový počet stran | 71     |

<span id="page-44-0"></span>*Tabulka 12: Témata a jejich podíl v učebnici [H]*

Pozn**.**:Tučně zvýrazněná hodnota označuje téma s největším procentuálním podílem v[H].

Tato učebnice není součástí řady učebnic a nelze tedy spočítat procentuální podíl témat v řadě. Avšak i v této učebnici nalezneme jedno dominantní téma. Tímto tématem je *TÉMA 6 – Základní uživatelské dovednosti, práce v operačním systému, správa souborů.* Důvodem je velká část učiva spadající pod toto téma. Učivo zahrnuje například základní ovládání či práci s jednoduchými programy. Avšak stejně jako u učebnic [K] lze i zde při pohledu na výsledné podíly vidět velkou diferenci od ostatních témat.

## <span id="page-45-0"></span>**4 Aktuálnost obsahu**

Další část této bakalářské práce je zaměřena na současné prvky a jejich použití v učebnici. Jako příklad můžeme uvést výskyt prvku CD. CD by již nemělo být zmiňováno v souvislosti s dnes nejpoužívanějšími médii, ale už jen jako součást historie paměťových médií, protože např. v oblasti zálohování se dnes využívají spíše externí disky či cloudová úložiště. I pro přenos souborů mezi zařízeními jsou dnes spíše využívány zmíněné přenosné hard disky či flash disky. Ještě markantnější rozdíl, výraznější než u CD, lze pozorovat u prvku disketa.

Současná dotyková zařízení mění rychle pohled na mnoho skutečností. Často je u nich využívána klávesnice softwarová oproti hardwarové. Podobně pak i např. notebook využívá primárně touchpad namísto myši. Tyto skutečnosti však porovnávané učebnice informatiky ve většině případů přehlížejí.

Dalo by se očekávat takové uspořádání prvků, témat či pojmů, v němž bude RVP ZV podmnožinou prvků z učebnic. Učebnice se obvykle věnují i rozšiřujícímu učivu, zároveň ale bude učebnice podmnožinou externích zdrojů. Realita je ovšem spíše taková, že učebnice hovoří i o tématech, o kterých již externí zdroje nemluví, což lze ve většině případů označit za neaktuálnost obsahu, v obrázku označeno jako část A.

Část B, hnědě označenou, rozdělujeme na více podmnožin. První podmnožina obsahuje aktuální informace, které v učebnicích chybí. Jinými slovy obsahuje témata, která jsou aktuální, ale učebnice se jim (ještě) nevěnují. Druhou podmnožinu můžeme označit jako odbornou nadstavbu obsahující rozšiřující témata (autory učebnic záměrně vynechaná). Tyto dvě podmnožiny nejsme schopni odlišit.

Očekáváme také, že v učebnici nalezneme více prvků než v RVP ZV. Důvodem je již zmiňovaný fakt, že se učebnice věnují i rozšiřujícímu učivu. Dalším důvodem je také to, že oproti RVP ZV je učebnice podrobnější, a tak je logické, že bude v učebnicích více pojmů než v RVP ZV. Očekáváme ale, že učebnice obsahuje všechny pojmy z RVP ZV, byť některé učebnice podle RVP ZV nevznikaly.

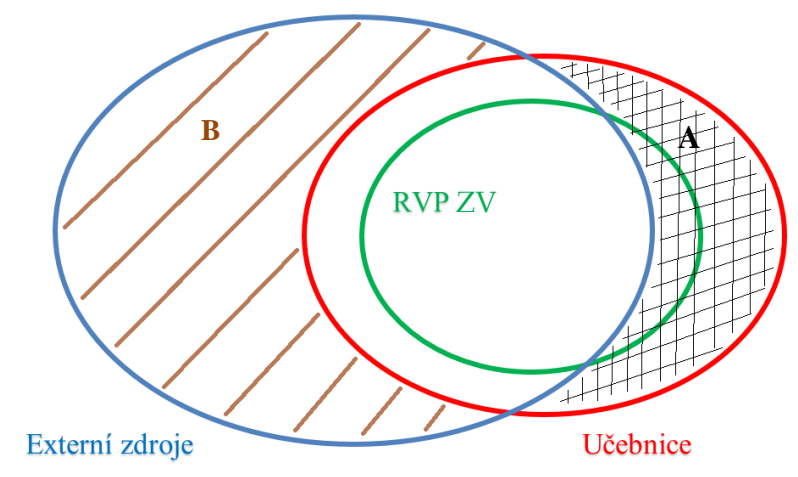

*Obrázek 10: Množiny témat* 

Konečný výběr prvků vznikl vzájemným porovnáním pojmů z RVP ZV, učebnic, externích zdrojů a následným vynecháním prvků, na kterých nelze aktuálnost ukázat.

## **Příklady nezařazených prvků:**

*Disketová/vypalovací mechanika, tiskárna, dataprojektor, rádio, televize, reproduktory, mikrofon, skener, Wi-Fi, mp3 přehrávač, e-kniha*

Na výše uvedených příkladech nezařazených prvků lze aktuálnost porovnávat pouze komplikovaně, nebo je porovnání nadbytečné. Tyto prvky jsou totiž, na úrovni porovnávání aktuálnosti prvků v učebnicích Informatiky pro ZŠ, stále stejné a fungují bez větších změn. Proto tyto prvky nebyly zařazeny do konečného výběru.

## **Konečný výběr prvků:**

*myš, touchpad, klávesnice, monitor, notebook, ultrabook, mobilní telefon (smartphone), textový editor, grafický editor, tabulkový editor, PC prezentace, formáty souborů, operační systém, internetové prohlížeče, internetové vyhledávače, zajímavé služby internetu (např. sociální sítě, dětské portály…), e-mail, chat, hardware, přenositelný disk, USB disk, paměťová karta, CD, DVD, Blu-ray, disketa, VHS kazeta, tablet, digitální fotoaparát, digitální kamera, nástroje zvuku, nástroje videa.*

## <span id="page-47-0"></span>**4.1 Učebnice [V]**

## <span id="page-47-1"></span>**4.1.1 Učebnice [V0]**

Učebnice pro všechny systémové náhledy používá systém Windows 7. Dle statistik je tato verze aktuálně nejpoužívanější<sup>7</sup>, lze tedy považovat náhledy za aktuální.

### **Myš, touchpad**

Učebnice nevyjmenovává typy myší, pouze myš zobrazuje na obrázku spolu s ostatními periferiemi a následně procvičuje dvojklik a různé práce s myší v předem připravených aplikacích (autorem naprogramovaných).

Na vedlejším obrázku je na notebooku poukázáno na variantu myši – touchpad.

#### **Monitor**

Na ilustraci je, spolu s ostatními periferiemi, fotografie LCD monitoru, což lze považovat na aktuální.

Učebnice se nezabývá tím, jak monitory fungují, či jejich rozdělením.

#### **Klávesnice**

O klávesnici se učebnice zmiňuje hned v několika kapitolách. Na začátku učebnice je podrobně popsáno, jakou má které tlačítko funkci, a dále pak, v souvislosti s textovým editorem, je na klávesnici vysvětlováno, jak lze psát písmena s diakritikou.

Vše je opět procvičeno na alternativních barevných aplikacích či hrách. Zmíněna je také klávesnice mobilního telefonu i s náhledem, či klávesnice notebooku bez numerické části. Ovšem softwarová klávesnice dotykových zařízení chybí.

#### **Grafický editor**

Malování je v této učebnici aktuální. Učebnice využívá systém Windows 7, díky tomu je i uživatelské rozhraní aplikace Malování totožné s aktuální verzí. V kapitole je vyobrazeno mnoho náhledů a úkolů s náhledem řešení apod. Díky aktuálnosti verze náhledy stále odpovídají.

#### **Textový editor**

1

Učebnice využívá Wordpad, který je opět vyobrazen v aktuální verzi díky použití systému Windows 7. Všechny návody na úpravu textu jsou tedy aktuální.

<sup>7</sup> Zdroj: http://netmarketshare.com/

#### **Internetový prohlížeč**

Učebnice pro náhledy využívá Internet Explorer (verze 9), který v aktuální verzi vypadá totožně. Další internetové prohlížeče však učebnice nezmiňuje.

#### **Zajímavé služby internetu**

V souvislosti s internetem jsou v učebnici zmíněny některé zajímavé internetové služby, jako je dětský portál Alík, iDnes, Bobřík informatiky, Wikipedie či VirtualTravel, kde člověk může virtuálně navštívit nejznámější památky. Všechny tyto služby jsou stále aktivní a i uvedené náhledy odpovídají.

#### **Internetové vyhledávače**

V této kapitole je zmíněn pouze Google. Učebnice ukazuje stále aktuální vyhledávání obrázku pomocí Google vyhledávače, ale alternativy zmíněny nejsou.

#### **Přenositelný disk**

Zmíněn je například flash disk, v čem spočívá a jak lze využít jeho přenositelnost. Učebnice nerozděluje disky na žádné další druhy apod., pouze poukazuje na umístění v systému, kde lze posléze nalézt konkrétní soubory.

#### **CD, DVD**

Učebnice i zde nerozděluje tyto prvky do dalších kategorií či rozlišení dle nejpoužívanějšího apod., pouze sděluje, kde má uživatel hledat svá data po vložení disku do PC.

#### **E-mail**

Kapitola seznamuje uživatele se způsobem založení e-mailu, se psaním nové pošty i s prohlížením pošty a bezpečností. V tomto směru je učebnice aktuální a i náhled správy e-mailů přes internetový prohlížeč je aktuální (použita je schránka na seznam.cz).

Chybí ovšem zmínka o alternativních programech určených pro správu e-mailů, jako jsou např. Outlook Express či Mozilla Thunderbird.

#### **Chat**

Jedna stránka v učebnici je věnována komunikaci pomocí PC. Zmiňovány jsou možnosti jako e-mail, blog, mobilní telefon, SMS/MMS, Facebook, internetová konference. V tomto směru je učebnice opravdu aktuální.

#### **Tabulkový editor**

Zde není zmíněn žádný specifický program. Ale s ohledem na základní práci s buňkami a formátováním písma lze použít dnes dostupný Calc z balíčku Libre Office či MS Excel a díky nekonkrétnosti náhledů, z kterých nelze poznat, o jaký editor se jedná, bude látka stále aktuální.

#### **Nástroje zvuku, nástroje videa**

V kapitole je zmíněno, že zvuk a video může znamenat i informace. V této spojitosti jsou uvedeny některé stránky jako např. Rozhlas. Uvedena je i možnost záznamu zvuku, kterou Windows obsahuje. Opět jsou náhledy, například kompletního ztlumení zvuku, aktuální.

#### <span id="page-49-0"></span>**4.1.2 Učebnice [V1]**

#### **Operační systém**

Už od prvních stránek učebnice je patrné, že učebnice využívá neaktuální verzi Windows, pravděpodobně Windows 98. Všechny nativní aplikace jako je Malování, Wordpad atd. disponují neaktuálními náhledy.

#### **Klávesnice**

Učebnice nezmiňuje druhy klávesnic jako např. bezdrátová, softwarová…, ale popisuje klávesnici pouze jako takovou. Učí, co je CapsLock, jak mazat písmena atd.

#### **Internetový prohlížeč**

V učebnici je zmíněn pouze Internet Explorer, a to v neaktuálním náhledu. V této kapitole však látka není vázána na aktuálnost náhledu. Kapitola popisuje funkce, jako je například adresní řádek, a to je beze změn.

#### **Zajímavé služby internetu**

Zmiňovány jsou portály jako Alík, CNN, iDnes, které jsou stále aktuální.

#### **Internetové vyhledávače**

Uvedeny jsou vyhledávače Seznam a Google, oba s neaktuálním náhledem. V této kapitole je však rozebíráno, k čemu vyhledávače obecně slouží, a to s náhledy není tolik svázáno.

#### **Textový editor**

Jak již bylo zmíněno výše, náhledy jsou kvůli staré verzi systému neaktuální. Učebnice ovšem nevyužívá mnoho náhledů programu Wordpad a popisuje základní funkce, tudíž není aktuálnost náhledu příliš důležitá.

Dále učebnice pracuje i s MS Word. Tento textový editor má ve své aktuální verzi uživatelské prostředí kompletně odlišné od verze vyobrazené v učebnici. Učebnice však jen seznamuje s variantami pokročilejších textových editorů a nerozebírá MS Word dopodrobna.

#### **Grafický editor**

Kapitola týkající se grafického editoru je poměrně rozsáhlá. Nabízí mnoho obrázků vytvořených v programu Malování, mnoho popisů funkcí - jak retušovat, jak používat lupu. Malování však v této verzi Windows (98) grafickým zpracováním neodpovídá aktuální verzi. Kapitola však nabízí jen pár náhledů samotného programu, a to částí, které jsou totožné (např. ikona tužky atd.). Můžeme tedy tvrdit, že je učebnice v tomto směru aktuální.

#### **Chat**

Na náhledech je rozpoznatelný populární Xchat, který je dnes stále využívaný, a i náhled této služby odpovídá současnosti.

Dnes populárnější Skype či Facebook však zmíněny nejsou.

**CD**

CD je v kapitole Internet zmiňováno v souvislosti s ukládáním internetových stránek a následným off-line prohlížením. CD již však v tomto směru nahradily USB disky.

#### **Formáty souborů**

Učebnice rozděluje soubory do dvou typů. Na programové a datové soubory. Toto můžeme považovat za aktuální. Avšak učebnice nezmiňuje například formát DOCX, odlišný od DOC.

#### **Hardware**

Kapitola zmiňuje různé typy disků, jako je disk pevný, kompaktní či přenosný. Chybí však zmínka o DVD, Blu-ray. Naopak i disketa je zmíněna jako běžně používaný produkt, a to i při popisu situace, kdy kamarád namaluje obrázek a poté nám ho na disketě předá. Toto již ale není příliš aktuální informace.

#### **Monitor, myš, mobilní telefon**

Všechny tyto prvky jsou ilustrované ve své starší či historické podobě. U monitoru je vyobrazen stále typ CRT. Pro ilustraci myši je zde použit obrázek, kde myš postrádá navigační kolečko. Mobilní telefon připomíná první telefony od společnosti Siemens s malým černobílým displejem a anténou.

## <span id="page-51-0"></span>**4.1.3 Učebnice [V2]**

#### **Grafické editory**

Program Zoner Callisto je zmíněn v souvislosti s vektorovou grafikou. Náhled programu vyobrazuje verzi 4, aktuální verze je 5. V uživatelském rozhraní se však neliší. Všechny následující návody a úkoly s tímto programem spojené jsou tedy aktuální.

#### **E-mail**

Kapitola se zabývá tím, co je to e-mail, jeho zřízením, psaním nového e-mailu a jeho správy. Pro správu je zde použit Outlook Express. Není poznat, o jakou jde verzi, náhled je však odlišný od současné verze. Učebnice ovšem poukazuje pouze na základy jako je čas doručení atd., tudíž není grafická stránka programu až tak vázána.

Zmíněna je i varianta správy e-mailů v prohlížeči. Chybí však zmínka o známějších e-mailových schránkách, jako je Gmail, Seznam či Centrum.

#### **Textové editory**

Na začátku této poměrně rozsáhlé kapitoly je zmíněno, že bude použit editor MS Word, avšak není popsána verze (pravděpodobně 97). Učebnice ale nepoužívá mnoho náhledů přímo z tohoto programu, jsou vyobrazeny pouze samotné nástroje jako lupa atd. Díky tomuto řešení jsou až na výjimky veškeré návody stále aktuální. Mezi výjimky patří nabídka Formát, která se v novějších verzích proměnila na výchozí nabídku po spuštění kvůli grafické změně programu (z rolující nabídky se stal pás).

#### **Tabulkové editory**

V učebnici je používán MS Excel, avšak není uvedená verze programu. Dle náhledů se bude pravděpodobně jednat o verzi 97. Náhledy jsou sice neaktuální, avšak v případě tabulkových editorů neaktuálnost není tak vázána s látkou. Adresa buňky, vzorce, formátování buněk, to vše totiž funguje stále stejně. Proto lze učebnici v tomto směru považovat za aktuální.

## **Myš, touchpad, klávesnice, monitor, notebook, CD/DVD či disketová mechanika, externí/interní vypalovačka, CD, DVD, digitální fotoaparát/kamera**

Všechny tyto prvky jsou v učebnici popsány více či méně podrobně, někdy jsou pro lepší pochopení přirovnávány k člověku. Např. myš a klávesnice jsou přirovnávány ke smyslovým orgánům. Jako v jediné z porovnávaných učebnic je zde zmínka o externích mechanikách. U většiny prvků jsou uvedené aktuální hodnoty a způsoby ovládání.

Jednou z výjimek je tvrzení týkající se diskety a její označení jako vhodné pro přenášení a uchovávání malých dat. Diskety svoji kapacitou dnes již nedostačují a nahradily je USB flash disky (díky své mnohem jednodušší manipulaci s daty, a to i oproti CD či DVD).

U kompaktních disků chybí zmínka o Blu-ray disku, využívaném hlavně ve filmovém odvětví pro uchování filmu ve vysoké kvalitě.

Další výjimkou je ilustrace CRT monitoru u popisu monitoru. Protože CRT monitor již nelze běžně zakoupit, považujeme toto za neaktuální.

Za nedostatek lze považovat také chybějící zmínku o bezdrátových myších a klávesnicích či klávesnicích softwarových, využívaných u dotykových zařízení.

#### **HARDWARE**

Mikroprocesor, paměť, pevný disk, grafická karta, zvuková karta.

Všechny tyto prvky jsou v učebnici popsány více či méně podrobně. Popis u všech prvků obsahuje (až na výjimky) aktuální hodnoty a informace.

Jednou z výjimek je hodnota kapacity hard disků v gigabajtech. Učebnice uvádí desítky až stovky gigabajtů. V dnešní době je však už aktuální hodnota tisíce gigabajtů. Při prozkoumání českého e-shopu Alza.cz patří k nejprodávanějším disk s kapacitou 2 TB, maximální potom 6–8 TB. Musíme však zmínit, že nejčastější hodnota velikosti HDD dodávaných v noteboocích je stále ve stovkách gigabajtů, a to 500 GB.

#### **Operační systém**

Kapitola vysvětluje, co vlastně operační systém je a proč je důležitý. Nabízí také alternativy k Windows, a to UNIX, Linux ale i MacOS, což lze považovat za aktuální informace.

Nejsou však rozepsány jednotlivé aktuální verze systémů.

## <span id="page-53-0"></span>**4.1.4 Učebnice [V3]**

#### **Grafické editory**

Editor Zoner Callisto je zmíněn v souvislosti s tématem vektorová grafika-náročné úlohy. Není zde uvedena verze programu, ale Zoner Callisto má uživatelské prostředí minimálně od verze 4 (vydané roku 2000) stále totožné s aktuální verzí 5. Lze tedy považovat všechny rady a úlohy vázané na tento program za aktuální.

#### **IrfanView**

Program je zmíněn jako nástroj na úpravu fotografií na PC. Jelikož se tento editor nezměnil a jeho uživatelské prostředí stále odpovídá náhledům, lze i tuto kapitolu považovat za aktuální.

#### **Nástroje zvuku**

V této kapitole je zmíněno více programů, například Windows Media Player či nástroj Záznam zvuku. U obou programů je přiložen náhled, který však neodpovídá aktuálním verzím. Učebnice rozebírá a popisuje funkce, jako je ovládání hlasitosti, tlačítko play aj. Neaktuálnost náhledu tedy není s látkou tolik vázána.

#### **Nástroje videa**

Kapitola se zabývá úpravami videí v programu Windows Movie Maker. U programu není uvedena použitá verze, ale dle náhledu je patrné, že se liší od aktuální verze. Nová verze se liší seskupením oken v programu. Jelikož učebnice používá pouze částečné náhledy programu, můžeme toto považovat stále za aktuální.

#### **Počítačové prezentace**

Učebnice používá MS PowerPoint, pravděpodobně verzi z balíčku MS Office 97. Náhled programu totiž neodpovídá aktuální verzi (2013). Látka však není tak podrobná a funkce jako Pozadí snímku jsou stále stejné. Kapitolu lze považovat za aktuální, avšak podrobnější funkce už jsou v novější verzi hůře k nalezení. Učebnice nezmiňuje žádné varianty jako například program Impress z bezplatného kancelářského balíčku LibreOffice.

#### **Internetový prohlížeč**

V souvislosti s editací webových stránek je zmíněna Mozilla jako alternativa k webovému editoru a Internet Explorer naopak uveden spíše jen jako prohlížeč. Toto rozdělení lze považovat za aktuální.

Závěrem můžeme tvrdit, že je [V] aktuální. Vzhledem k roku vydání je situace pochopitelná. Ale některé náhledy OS mohou být problematické vzhledem ke změně konceptu aktuální verze OS Windows.

## <span id="page-54-0"></span>**4.2 Učebnice [K]**

Dělení kapitol je vytvořeno vždy podle učebnic, ve kterých jsou zmíněny následující prvky:

## <span id="page-54-1"></span>**4.2.1 Učebnice [K1]**

#### **Telefon, internet**

Tyto dva prvky učebnice zmiňuje v souvislosti s šířením informací a považuje je za moderní způsob. Internet je konkrétně označen jako nejmodernější informační prostředek, což lze určitě považovat za aktuální tvrzení.

## **CD, DVD, disketa**

V historii uchovávání informací učebnice zmiňuje mimo jiné i tyto tři prvky. Disketa je zařazena do nedaleké minulosti a CD, DVD do přítomnosti. V této kapitole chybí zmínka o současných způsobech uchovávání, jako jsou externí disky a USB flash disky (zmíněny v jiné kapitole), či cloudová úložiště.

#### **Monitor**

Učebnice zmiňuje dva typy monitorů. Prvním je CRT, které je uváděn jako zástupce původních monitorů, a druhým je LCD monitor, charakterizovaný jako modernější. Toto rozdělení lze považovat za aktuální, opomeneme-li typy monitorů (displejů) na současných dotykových zařízeních, jako je smartphone, tablet, notebook s dotykovými obrazovkami atd.

CRT monitor by v této kapitole již nemusel být, využíván je dnes již minimálně a nelze ho už ani zakoupit. Praktičtější by tedy bylo jeho umístění spíše do kapitol zabývajících se historií PC.

#### **Klávesnice**

Učebnice popisuje části klávesnice a seznamuje uživatele s klávesami. Chybí zmínka o dnes již velmi rozšířených klávesnicích bezdrátových či softwaro-

vých, využívaných v dnes velmi rozšířených dotykových zařízeních.

#### **Myš**

Informace jsou aktuální, opět pouze chybí zmínka o bezdrátových myších či alternativa v podobě touchpadu, který je dnes využíván primárně u notebooků, jež jsou dnes již standardem.

#### **Přenositelný disk, USB disk**

Učebnice vysvětluje, k čemu lze tato přídavná zařízení využít. Jako jedno z využití je zmíněno zálohování dat, což je velmi aktuální.

#### **Digitální kamera, webkamera**

Tyto prvky jsou zmiňovány v souvislosti s možností připojení k PC a následným upravováním jejich výstupních souborů. Fotografie, videa, vše lze na PC dodatečně upravovat, což je i dnes velice využívá vlastnost.

#### **Hardware**

#### **Základní deska, procesor, RAM, zdroj, zvuková karta**

Tyto kapitoly obsahují aktuální informace. Stále používané frekvence procesoru, aktuální velikosti operační paměti RAM (v GB).

#### **Hard disk**

Učebnice zmiňuje velikosti HDD v terabytech (TB). Jako průměrná hodnota velikosti HDD je uváděno 300-500 GB. Když se ovšem podíváme na české e-shopy, je hodnota nejprodávanějších hard disků mezi 1–4 TB, hodnota již tedy neodpovídá realitě a není aktuální.

Musíme však zmínit, že nejčastější hodnota velikosti HDD dodávaných v noteboocích je stále zmiňovaných 500 GB. Zároveň chybí zmínka o rozšiřujících se SSD discích.

#### **Přídavné karty**

Učebnice zmiňuje, že obvyklá velikost paměti u grafických karet se pohybuje od desítek do stovek MB. Dnes je tato velikost ale spíše v tisících MB.

#### **Optická mechanika**

V této podkapitole je kromě vysvětlení, jak optická mechanika čte či zapisuje média, zmíněn i nejnovější Blue-ray disk.

Nejnovější zařízení však mechaniky nemají (např. ultrabooky, tablety,…) Jako varianta se nabízejí externí mechaniky připojené pomocí USB, toto však učebnice nezmiňuje.

#### **Operační systémy**

V této kapitole jsou mimo jiné i všechny nejpoužívanější a nejznámější alternativy operačních systémů. Jsou jimi: Linux, MAC OS, Solaris, Windows.

Poslední ze zmíněných OS je použit i v této učebnici, a to ve verzi XP. Screenshoty tedy neodpovídají nejnovějším verzím Windows 7 a 8.1, avšak na většinu látky to nemá vliv. Učebnice zmiňuje a nabízí screenshot z nástupce XP, kterým byl Windows Vista a který již má uživatelské prostředí podobné aktuálním verzím.

#### **Internetový prohlížeč**

V této podkapitole učebnice zmiňuje pouze Internet Explorer a Mozillu Firefox. Nezmiňuje některé alternativy, které jsou dnes již velice rozšířené. Například Google Chrome v učebnici zmíněn není, přičemž jeho první stabilní verze vyšla v roce 2008, tedy rok před vydáním učebnice. A to navzdory tomu, že se Google Chrome ještě v témže měsíci dostal mezi pětici nejvyužívanějších internetových prohlížečů**<sup>8</sup>** .

#### **Internetový vyhledávač**

Učebnice vysvětluje, jak a k čemu slouží internetový vyhledávač, a zmiňuje některé z nich. Dle statistik<sup>9</sup> zmiňuje učebnice všechny současně nejpoužívanější prohlížeče. Např. Google, Seznam, Bing, Centrum, Yahoo.

#### **Formáty souborů**

1

Zmíněno je mnoho stále používaných formátů, jako je například JPG, EXE, TXT, HTML apod. Formáty využívané společností Microsoft v jejich kancelářském balíčku Office jsou zde také, ale namísto formátu DOCX je zde stále uveden DOC, přestože celá řada [K] využívá programy z balíčku Microsoft Office 2007, kterým dnešní používání formátu DOCX, XLSX, PPTX začalo.

<sup>8</sup> Zdroj: http://gs.statcounter.com/#desktop-browser-ww-monthly-200811-200812-bar

<sup>9</sup> Zdroj: http://www.toplist.cz/stat/?a=history&type=4

### **Grafický editor**

V učebnici je použit program Malování v systému Windows XP. V porovnání s aktuálnějšími verzemi Windows lze očekávat odlišnosti, avšak v tomto případě to není takový problém. Učebnice rozebírá nástroje (tužka, plechovka atd.) a zde se funkce neliší, přestože náhledy ikon a uživatelského prostředí jsou poněkud odlišné.

### **Zajímavé služby internetu**

Učebnice zmiňuje Wikipedii, YouTube, dětský portál Alík, internetové stránky, jako jsou Novinky nebo iDnes, ale i Facebook, který by se dal zařadit také do prvku chat. Všechny tyto služby jsou i nyní v provozu a i náhledy v učebnici odpovídají realitě.

### **E-mail**

Kapitola se zabývá tím, co je e-mail, jak se dostane k adresátovi, ale i programy, které můžeme využít ke správě e-mailů. Krom způsobu prohlížení skrze internetový prohlížeč je zde i možnost pomocí programu Outlook Express. Učebnice využívá verzi 2007. I když se již novější verze uživatelským prostředím liší, učebnice popisuje funkce, které jsou stále stejné a většinou i na stejném místě. I náhled e-mailu od Seznamu odpovídá realitě.

## <span id="page-57-0"></span>**4.2.2 Učebnice [K2]**

## **Zajímavé služby internetu**

Učebnice zmiňuje programy pro komunikaci na internetu (chat), jako jsou ICQ a jeho alternativy (Miranda, Trillian), Skype. Náhledy ovšem nedopovídají skutečnosti, jelikož tyto programy již mají uživatelské prostředí přepracované.

Chybí také zmínka o Facebooku, či aplikace WhatsApp nebo Viber, rozšířené hlavně na dotykových zařízeních.

Část této kapitoly popisuje a částečně i učí používat webové album Picasa od společnosti Google. Tato webová služba pro zálohu či sdílení fotek vypadá stále stejně jako na náhledech v učebnici.

#### **Textový editor**

Učebnice, jak je u řady [K] zvykem, využívá MS Word ve verzi 2007, která není totožná s nejaktuálnější verzí, avšak liší se jen v maličkostech, proto náhledy v učebnici ve většině odpovídají realitě. Učebnice navíc rozebírá funkce editoru, jako je např. označování textu, kontrola pravopisu atd., které jsou stále totožné.

Jako varianta je zde i s náhledem uveden Writer z bezplatného kancelářského balíku OpenOffice (dnes již LibreOffice).

V této kapitole je uveden dnes velmi frekventovaný způsob ukládání na přenositelný USB disk.

#### **Grafický editor**

**Malování** je v této kapitole zmíněno v souvislosti s rastrovou grafikou a autor pomocí lupy v tomto programu dokazuje tvrzení, že je obrázek opravdu tvořen obrovským množstvím bodů. Žádné náhledy programu nejsou k dispozici.

Program **IrfanView** je zde podrobně popsán a jeho funkčnost v oblasti úprav fotografií ukázána na několika úkonech. Program lze stále bezplatně stáhnout z internetu a náhledy v učebnici odpovídají realitě.

Další volně šiřitelný program **Zoner Callisto** je zmíněn v souvislosti s vektorovou grafikou. Je stále ke stáhnutí a stejně jako u IrfanView i zde náhledy odpovídají aktuální verzi. Proto jsou i návody na křivky a různé obrazce stále aktuální.

#### **Digitální fotoaparát, digitální kamera**

Učebnice navazuje na kapitolu týkající se grafiky na PC a zmiňuje dig. fotoaparát jako jednu z možností, jak získat rastrové obrázky. Zmiňováno je mnoho druhů fotoaparátů a jako nejčastější rozlišení je uvedeno 5–20 Mpx, což odpovídá realitě a nejprodávanějším fotoaparátům v českých e-shopech.**<sup>10</sup>**

Jako způsob přenosu souboru z fotoaparátu do PC je zmíněna paměťová karta.

Jako přenos obrázku z PC jsou uvedeny CD, DVD, USB disk, internet, paměťová karta či e-mail. Opět aktuální informace.

V následující kapitole je po vzoru úprav fotografií rozebírána tvorba, přenos, úprava a skladování videí, což jsou stále aktuální témata.

Učebnice mimo CD a DVD zmiňuje i Blu-ray disk, který má svoje uplatnění hlavně při uchovávání videí filmových kvalit, ať již kvalitou rozlišení či délkou. Zmíněny jsou i VHS kazety, které jsou popsány slovem staré, což odpovídá realitě. I přes své zařazení spíše do historie jsou VHS kazety stále v prodeji<sup>11</sup>.

Na úpravu video formátu je použit program Windows Movie Maker. Náhled není aktuální, ale na seznámení s programem tato neaktuálnost vliv nemá.

1

<sup>10</sup> Zdroj: http://www.alza.cz/digitalni-foto/18843129.htm http://www.czc.cz/digitalni-fotoaparaty/produkty

<sup>11</sup> Zdroj: http://www.srovnanicen.cz/q/vhs%20kazeta/

### <span id="page-59-0"></span>**4.2.3 Učebnice [K3]**

#### **Tabulkový editor**

Jako v celé řadě [K] i v posledním díle je použit MS Excel verze 2007, která se liší od nejaktuálnější verze 2013 pouze v detailech, jako je např. grafika uživatelského rozhraní. Proto i zde uvedené funkce, související se správou tabulek v Excelu, odpovídají a jsou aktuální.

Zmíněna je i alternativa v podobě Calc z kancelářského balíčku OpenOffice (dnes již LibreOffice), která je také až na malé odlišnosti v grafickém zpracování totožná jako náhled v učebnici.

#### **Počítačové prezentace**

Opět je program MS PowerPoint v učebnici ve verzi 2007 a jeho prostředí je tedy mírně odlišné, co se týče grafického zpracování, ale všechny funkce rozebírané v učebnici jsou stále aktuální.

Jako varianta je zde zmíněna opět součást balíčku OpenOffice (dnes již LibreOffice) Impress, která je také až na malé odlišnosti v grafickém zpracování totožná jako náhled v učebnici.

#### **CD, DVD, Blu-ray**

Kapitola vysvětluje využití a fungování CD a DVD, také z čeho se skládají.

Blu-ray je zmiňován jako rozšiřující se nástupce DVD.

To již není tak aktuální – Blu-ray je na trhu několik let a i přes svoji velkou kapacitu není příliš rozšířen. Možným důvodem je poměrně vysoká cena (za 10ks Verbatim BD-R 50 GB zájemce zaplatí necelých 1300 Kč $)^{12}$ . Využití však našel např. ve filmovém odvětví (jelikož lze na Blu-ray disk uložit celý film ve Full HD kvalitě). K dostání jsou i třívrstvé disky s kapacitou až 100 GB.

#### **USB disk**

1

Kapitola zmiňuje větší nároky na kapacitu úložišť a jako nedostačující je označena disketa, které dle učebnice již "odzvonilo", což je tvrzení aktuální. Jako varianty jsou zmiňovány externí USB disky či podrobnější popis flash disků. Uvedena je kapacita 4 GB za pár set korun, což je i nadále reálný údaj.

<sup>12</sup> Zdroj: http://www.alza.cz/verbatim-bd-r-6x-dual-layer-printable-50gb-10ks-v-krabicce-d256729.htm

#### **Paměťová karta**

Je vysvětleno její využití (díky rozměrům např. u digitálních fotoaparátů) a velikost nejčastěji v GB, což odpovídá realitě a informace jsou tedy aktuální.

#### **Notebook**

Kapitola nabízí kompletní popis notebooku, jeho využití a důvod rozšíření (nároky na mobilitu stále rostou), což je stále aktuální. Ve srovnání s myší je zmíněn i touchpad. Ve výbavě notebooku je zmíněna i velmi aktuální Wi-Fi.

#### **Tablet**

Učebnice rozebírá také kapesní počítač, který dnes již nahradily tablety. O těch učebnice mluví spíše jako o možnosti do budoucna, dnes je to ale již realita využívaná běžně i ve školství. Takže v tomto směru je učebnice neaktuální, avšak jako jediná z porovnávaných učebnic tablet a jeho budoucnost podrobněji analyzuje.

#### **Mobilní telefon (smartphone)**

Třetí díl učebnicové řady [K] jako jediný ze všech uvedených učebnic zmiňuje chytrý mobilní telefon. Je představen v souvislosti s mp3 přehrávači, které umí přehrávat rádio, sloužit jako datový nosič či disponovat paměťovou kartou. Všechny tyto vlastnosti má totiž i smartphone, ba dokonce i mnohem více. Například disponuje vestavěnou GPS, přístupem na internet a s ním spojenou správou e-mailů, nebo třeba fotoaparátem. Všechny tyto vlastnosti učebnice uvádí a je v tomto směru aktuální.

#### **Nástroje zvuku, nástroje videa**

Kapitola popisuje využití multimediálního programu WMP, který je již součástí systému. Všechny jeho uvedené vlastnosti, mezi které patří například záznam na CD, jsou aktuální a i náhled programu odpovídá realitě.

#### **Formáty souborů**

Kapitola PDF ve třetím díle [K] jako jediná ze všech zkoumaných učebnic zmiňuje formát DOCX textového editoru Word 2007, a to i přesto, že je využíván i v předchozích dílech této učebnicové řady. Informace uvedené o formátu PDF i DOCX jsou aktuální.

## <span id="page-61-0"></span>**4.3 Učebnice [H]**

### **Operační systém**

Učebnice na procvičení základního ovládání OS jako je přihlášení, práce s okny či seznámení s nabídkou start používá (s největší pravděpodobností) Windows 98. Tato verze je již zastaralá. Největší rozdíl je vidět při porovnání nabídek start, kdy současná verze Windows 8.1 nabízí na první pohled zcela odlišnou verzi této nabídky. Je to nabídka zvaná metro (určená hlavně na tablety a PC s dotykovými obrazovkami.) Avšak v učebnici nejsou rozebírány problémy, které by byly až tak vázány na vzhled operačního systému. Analyzována je např. práce s okny.

#### **Myš**

Jako v celé učebnici, tak i zde je kladen důraz hlavně na popsání věcí a funkcí. Učebnice nezmiňuje, jaké druhy myší existují či které jsou nejběžnější, ale vysvětluje uživateli, jak s myší správně zacházet. Tento způsob ovládání PC je stále aktuální.

#### **Klávesnice**

U klávesnice platí totéž jako pro myš. Nejsou zmíněny druhy klávesnic.

Učebnice rozebírá, na jaké oblasti se klávesnice rozděluje a co které tlačítko znamená, nebo jak vytvořit písmena s diakritikou. V tomto směru se také nic nezměnilo a učebnice tedy odpovídá realitě.

## **Internetový prohlížeč**

Jako zástupce této skupiny je uveden Internet Explorer, a to v neaktuální verzi, která znamená odlišnosti v náhledech. Avšak učebnice opět vysvětluje pouze základy, například panel Adresa, který je stále stejný a nachází se i na stejném místě, tudíž neaktuálnost není tolik vázána.

Další programy sloužící jako internetové prohlížeče zmíněny nejsou.

## **Internetové vyhledávače**

1

Pro účely popisu práce internetového vyhledávače je použit seznam.cz, a to v neaktuálním náhledu, ale opět jsou vysvětlovány funkce jako hledání odkazů, které se z pohledu uživatele dosud nezměnily.

Jako varianty jsou zmíněny všechny nejpoužívanější vyhledávače<sup>13</sup>, a to jak Centrum, tak i Google nebo Yahoo.

<sup>13</sup> Zdroj: http://www.toplist.cz/stat/?a=history&type=4

#### **E-mail**

Kromě základního popisu e-mailové adresy učebnice popisuje i funkci poštovního klienta. Použit je Outlook Express. V učebnici není popsána verze, ale dle náhledu, který je odlišný od současné verze, a dle roku vydání učebnice (2001) lze předpokládat, že se nejedná o nejnovější verzi. Učebnice však opět vysvětluje základy poštovního klienta, popisuje ikony nebo panel nástrojů. Funkčně jsou tato tlačítka stále stejná.

## **Textový editor**

Učebnice využívá Wordpad, který je také vyobrazen ve své neaktuální verzi, ale látka rozebírá základní funkce, které na neaktuálnost náhledu nejsou vázány.

## **Grafický editor**

U Malování platí totéž jako u všech editorů v této učebnici. Náhled neodpovídá aktuálně dostupné verzi, ale jelikož je učebnice zaměřena na obecné základy (například na funkce tužka, štětec), které mají ikony a i funkce stále stejné, neaktuálnost náhledu není vázána na látku.

## **Tabulkový editor**

V této kapitole je přiložen odkaz na stáhnutí editoru nazvaného "Tabulkáč". Adresa je však již neplatná. Kapitola seznamuje uživatele se základy tabulkových editorů jako je práce s buňkami či se vzorci, a proto není neaktuálnost vázána. Např. MS Excel či Calc z balíčku LibreOffice by zde také mohly být použity. Látka je opravdu velmi obecná a například probíraná práce s buňkami je v těchto editorech stále velmi podobná.

## <span id="page-63-0"></span>**5 Shrnutí**

Při srovnání všech výše zmíněných a analyzovaných učebnic dojdeme k závěru, že učebnicové řady J. Vaníčka a L. Kovářové jsou si navzájem v mnoha aspektech podobné. Obě řady učebnic mají podobnou cenu, a to i přesto, že řada J. Vaníčka nabízí o jednu učebnici navíc. Učebnice [V.0] je zároveň nejnovější učebnicí (2012), která je v této práci podrobena rozboru. Výhodou oproti učebnicím L. Kovářové je možnost dokoupení metodických příruček, které jsou dodávány společně s cvičeními na CD [V.1], [V.2], [V.3], či jsou dostupné online [V.0]. Absence CD může být vnímána jako negativum, ale obecně je umístění materiálů na internet bráno jako krok kupředu. CD totiž jako medium pomalu zaniká. Důkazem toho jsou např. netbooky prodávané již bez cd mechaniky, nebo velký rozmach tabletů a dalších zařízení, která mohou být použita k výuce, ale CD na nich již využít nelze. Další zápornou vlastností CD je fakt, že jej lze poměrně jednoduše poškodit či ztratit, a tím se připravit o zakoupené materiály.

Na rozdíl od CD jsou materiály umístěné na internetu v mnoha ohledech výhodnější. Např. když má uživatel soubory stažené do počítače, který se nečekaně poškodí, lze vše znovu stáhnout z internetu. Je zde sice určitá závislost na připojení k internetu, avšak při dnešní situaci neustálého rozšiřování a zrychlování internetu existuje opravdu jen minimum míst, kde připojení stále chybí.

Další výhodou těchto dvou řad je, že uživatel dostává poměrně dost informací o učebnicích už při teoretickém objednávání na internetu. V popisu učebnice lze zjistit, jaká jsou její témata, co obsahují přiložená CD atd. Toto neplatí u třetí učebnice od D. Hawigera. U této učebnice se budoucí uživatel při koupi přes internet nedozví téměř nic. Tento nedostatek je pravděpodobně způsoben starším datem vydání učebnice (2001).

Nevýhodou se jeví přílišná produktová závislost na produktech společnosti Microsoft. Všechny zde zmíněné učebnice látku vykládají pomocí Microsoft Excel, PowerPoint, Word či WordPad, jako by neexistovaly žádné další možnosti. Přitom jako příklad lze uvést svobodný kancelářský balíček LibreOffice, který je díky své licenci pro školy i jednotlivce finančně výhodnější. Zmiňovaný WordPad je sice také zdarma, pokud uživatel používá operační systém Windows, ovšem nenabízí pokročilejší formátování textu. Další alternativu přinášejí vlastní exe soubory J. Vaníčka, kde se po spuštění otevře okno s úkolem a žák může dle zadání psát, malovat, hrát, programovat atd.

Rozhodujícím faktorem může být cena za učebnici D. Hawigera, která je několikrát nižší než cena za řadu učebnic [V] a [K]. Učebnice sice nabízí stejné tematické celky jako vícedílné řady, jež jsou zmiňovány výše, liší se však v jejich rozsahu. Odlišná je i velikost učebnice (výška: 225 mm, šířka: 170 mm) oproti ostatním učebnicím v analyzovaných učebnicových řadách (výška: 295 mm, šířka: 205 mm). Potenciální uživatel by měl důkladně zvážit, zda je pro jeho potřebu nutná kompletní řada, nebo zda mu postačí učebnice s menším rozsahem učiva, zároveň ale obsahující všechny základní tematické celky, jako například učebnice [H].

Odlišné tematické struktury učebnic [V] a [K] jsou popisovány již v kapitole [2.](#page-24-0) Avšak po srovnání výsledků z kapitoly [3,](#page-38-0) která se zabývá právě tematickými celky a jejich výskytem v učebnicích lze na výsledných tabulkách zmíněnou odlišnost pozorovat. Učebnic [V] mají velký počet společných témat. Společnými tématy myslíme ta témata, která se vyskytují alespoň ve dvou učebnicích zároveň. Toto poukazuje na fakt, že jsou ve [V] rozebírána stále stejná témata, která jsou ovšem probírána v odlišných stupních obtížnosti. Oproti tomu učebnice [K] mají společných témat znatelně méně. Potvrzuje to tvrzení, že odlišené díly učebnic této řady rozebírají odlišná témata. Jako příklad můžeme uvést téma Práce s textovým editorem, které je v řadě [K] obsaženo pouze v učebnici [K.2].

Při pohledu na aktuálnost učebnic [V] lze konstatovat, že učebnice [V.1], [V.2] a [V.3] jsou převážně neaktuální. Tato neaktuálnost je způsobena především zastaralými náhledy OS a použitím starých verzí programů. Neaktuálnost je způsobena staršími daty vydání učebnic, avšak neznamená vždy velký problém. Většina rozebírané látky je i dnes velice podobná díky čemuž jsou i starší náhledy ve výuce stále využitelné. Učebnice [V.0] s aktuálnosti nemá sebemenší problémy. Tato učebnice je primárně určena pro 1. stupeň základních škol a je vydána poměrně nedávno **–** 2012. Učebnice i díky svému určení neobsahuje náhledy složitých grafických editorů apod., na kterých je (oproti základním funkcím počítače) větší pravděpodobnost vzniku neaktuálních informací.

Rozbor aktuálnosti učebnic [K] lze považovat za kladný. Učebnice této řady sice používá OS Windows XP, který již také řadí mezi starší verze OS Windows. Avšak jak je již zmíněno v předešlém odstavci, tak i zde platí, že to na aktuálnost obsahu (díky probírání základních funkcí, které jsou stále velice podobné) ve většině případů nemá vliv. Menší nesrovnalosti lze u této řady zaznamenat u zmiňování průměrných velikostí pamětí grafických karet, operačních pamětí či kapacit harddisků. Toto je však způsobeno rychlým vývojem v celé informatické oblasti.

U učebnic [H] by se na první pohled mohlo zdát, že v oblasti aktuálnosti příliš nevyniká. Rok vydání 2001 a používání OS Windows ve verzi 98 tuto hypotézu také spíše potvrzuje. Skutečnost je ale taková, že učebnice není příliš neaktuální a to díky struktuře učebnice, která je zaměřená spíše na praktické věci než na ty teoretické a zároveň se zabývá pouze základy, které jsou bez větších změn používány stále stejným způsobem.

# <span id="page-66-0"></span>**Závěr**

Jedním z cílů této práce bylo stanovení konkrétních obsahových a didaktických kritérií, vhodných pro porovnávání učebnic informatiky určených pro základní školy. Dle stanovených kritérií byla na vybraných učebnicích provedena analýza. Jednalo se především o metodu obsahové, komparativní a kvantitativní analýzy. Důležité je zmínit, že učebnice nebyly vybrány náhodně, vybrané učebnice jsou stále využívány a na českém trhu stále dostupné.

Realizace stanovování kritérií proběhla v několika etapách, a to nejen na základě několika zdrojů uvedených v seznamu použitých zdrojů, ale také podle vlastních zkušeností autora. Výsledkem je konečný výběr, vhodný po komparaci učebnic informatiky.

Cílem této práce nebylo stanovit pořadí učebnic či určit, která učebnice je nejlepší. Hlavním cílem práce bylo na základě stanovených kritérií popsat shody a rozdíly učebnic a návaznost učebnic na Rámcový vzdělávací program pro základní vzdělávání.

Jedno z hlavních zjištění této práce je fakt, že ne všechny tematické celky, které učebnice obsahuje, jsou zároveň obsaženy i v RVP ZV. Zároveň také platí, že ne každý tematický celek, který je v RVP ZV obsažen se vyskytuje i v porovnávaných učebnicích.

Dalším důležitým zjištěním je odlišná tematická struktura učebnic. Učebnice [V] obsahují poměrně velký počet společných témat, čili jedno téma se objevuje ve více učebnicích stejné řady. Naopak [K] mnoha společnými tématy nedisponuje. Tato řada je strukturována odlišným způsobem, kdy je většina témat rozebírána pouze v jednom konkrétním dílu řady.

Důležitým poznatkem je to, že neaktuálnost učebnic je nejčastěji způsobena staršími náhledy OS a ostatních aplikací. Samotné zadání úkolů je ve většině případů bez problémové, ale i přesto může být použití starší verze OS problémem. Takový problém může nastat například ve chvíli kdy je právě neodpovídající náhled stěžejním prvkem v zadaném úkolu.

Neméně důležité je také zmínit, že všechny porovnávané učebnice (vyjímaje učebnice [V.0]) jsou (pravděpodobně díky staršímu datu vydání) příliš fixované na stolní počítače.

Všechny výsledné poznatky z tohoto porovnávání považujeme za poznatky prospěšné pro budoucí pedagogy, a to hlavně při subjektivním výběru nejvhodnější učebnice informatiky. Zvláště část zabývající se návazností učebnic na RVP ZV mohou budoucí čtenáři shledat velice užitečnou. Zkoumá, která témata se v RVP ZV objevují. Následně porovnává, jaká témata z RVP ZV vybrané učebnice obsahují, v jakém podílu a jaké očekávané výstupy z RVP ZV danému tématu odpovídají.

Vzhledem ke kvantitě nabízených titulů na trhu je velmi obtížné udržovat si o nich stálý přehled. Proto analýzy tohoto charakteru považuji za užitečné, a to nejen pro současné pedagogy, ale především pro začínající pedagogy, kteří teprve hledají učebnici, jež bude nejlépe splňovat jejich požadavky.

I z tohoto důvodu bych si přál, aby tato práce byla inspirací pro podobné analýzy do budoucna a aby současní i budoucí pedagogové měli více možností detailně poznat učebnice dříve, než je zakoupí.

## <span id="page-68-0"></span>**Seznam použitých zdrojů**

BRDIČKA, Bořivoj et al., 2013. *STANDARDY PRO ZÁKLADNÍ VZDĚLÁVÁNÍ Informační a komunikační technologie* [online]. [vid. 25. 2. 2015]. Dostupné z http://clanky.rvp.cz/wp-content/upload/prilohy/17383/informacni\_a\_komunikacni\_technologie.pdf

*Curriculum vitae* **–** *David Hawiger*, David Hawiger - osobní web, 2009, [online], naposledy edit. 29. 10. 2012 [vid. 29. 4. 2015] Dostupné z http://david.hawiger.cz/curriculum-vitae

DVOŘÁKOVÁ, Ilona, 2010. *Obsahová analýza / formální obsahová analýza / kvantitativní obsahová analýza*. In: AntropoWebzin [online]. 2/2010. ISSN 1801-8807. Dostupné z http://antropologie.zcu.cz/obsahova-analyza-formalni-obsahova-analyzakvantitativni-obsahova-analyza.

HAWIGER, David, 2001. *Učebnice a cvičebnice informatiky pro ZŠ.* Praha: Computer Press. ISBN 80-7226-523-7

HRDLIČKA, Vlastimil, 2007. *Srovnání učebnic Matematiky pro 7. ročník ZŠ.* Liberec, Diplomová práce. Technická univerzita v Liberci. Vedoucí práce doc. PaedDr. Petr Urbánek, Dr.

JANOUŠKOVÁ, Eva. 2008. *Analýza učebnic zeměpisu.* Brno, l. Disertační práce. Masarykova univerzita. Vedoucí práce Petr Chalupa.

*Jiří Vaníček* **–** *Životopis*, Databáze knih, 2008 [online] [vid. 29. 4. 2015] Dostupné z http://www.databazeknih.cz/zivotopis/jiri-vanicek-44382

KLIMEŠOVÁ, Adéla. 2010. *Srovnání vybraných učebnic českého jazyka pro 2. stupeň základní školy se zaměřením na typologie úloh v mluvnici.* Olomouc. Diplomová práce. Univerzita Palackého v Olomouci. Vedoucí práce Mgr. Milan Polák, Ph.D.

KOCINA, Roman. 2005. *Analýza a srovnání učebnic informatiky pro 6. třídu ZŠ.* Liberec, Diplomová práce. Technická univerzita v Liberci. Vedoucí práce Mgr. Zuzana Fenclová

KOVÁŘOVÁ, Libuše et al., 2009. *Informatika pro základní školy – 1. díl.* 2. vydání Kralice na Hané: Computer Media. ISBN 978-80-7402-015-5

KOVÁŘOVÁ, Libuše et al., 2009. *Informatika pro základní školy – 2. díl.* 2. vydání Kralice na Hané: Computer Media. ISBN 978-80-7402-016-2

KOVÁŘOVÁ, Libuše et al., 2009. *Informatika pro základní školy – 3. díl.* 2. vydání Kralice na Hané: Computer Media. ISBN 978-80-7402-017-9

*Libuše Kovářová* **–** *Autor*, Databáze knih, 2008 [online] [vid 29. 4. 2015] Dostupné z http://www.databazeknih.cz/autori/libuse-kovarova-35131

PLÍŠKOVÁ, Pavla. 2007. *Srovnání obtížnosti výkladového textu a didaktické efektivnosti českých učebnic dějepisu pro 6. a 7. třídu ZŠ.* Liberec, Diplomová práce. Technická univerzita v Liberci. Vedoucí práce Mgr. Václav Ulvr

PROKEŠ, Josef, 2005. *Komparace učebnic výpočetní techniky pro základní školu.* České Budějovice. l. Diplomová práce. Jihočeská univerzita. Vedoucí práce Jiří Vaníček.

PRŮCHA, J., 1998. *Učebnice: Teorie a analýzy edukačního média*. Brno: Paido. ISBN 80-8593-149-4

PRŮCHA et al., 2003. *Pedagogický slovník,* 4. vydání, Portál, ISBN 80-7178-772-8

RABOUSEK et al., 2013. *Rozvoj informačně technologických kompetencí na základních školách: výzkum stavu a struktury informačně technologické gramotnosti.* 1. vyd. Praha: České vysoké učení technické. ISBN 978-80-0105-407-9.

*Štátný vzdelávací program, Informatická výchova (vzdělávací oblast: Matematika a práca s informáciami) Príloha ISCED 1* [online]. Bratislava: Posúdila a schválila ÚPK pre informatiku, 2008. [vid. 2015-03-10]. Dostupné z: http://www.statpedu.sk/files/documents/svp/1stzs/isced1/vzdelavacie\_oblasti/informaticka\_vychova\_isced1.pdf *Štátný vzdelávací program, Informatika (vzdělávací oblast: Matematika a práca s informáciami) Príloha ISCED 2* [online]. Bratislava: Posúdila a schválila ÚPK pre informatiku, 2008. [vid. 2015-03-10]. Dostupné z: http://www.statpedu.sk/files/documents/svp/2stzs/isced2/vzdelavacie\_oblasti/informatika\_isced2.pdf

VANÍČEK, Jiří, 2012. *Informatika pro 1. stupeň základní školy.* Brno: Computer Press. ISBN 978-80-251-3749-9

VANÍČEK, Jiří a Petr ŘEZNÍČEK, 2004. *Informatika pro základní školy – 1. díl.* Brno: Computer Press. ISBN 80-251-0196-7

VANÍČEK, Jiří a Petr ŘEZNÍČEK, 2004. *Metodická příručka Informatika pro základní školy – 1. díl.* Brno: Computer Press. ISBN 80-251-0221-1

VANÍČEK, Jiří, 2005. *Informatika pro základní školy a víceletá gymnázia – 2. díl.* Brno: Computer Press. ISBN 80-251-0630-6

VANÍČEK, Jiří, 2005. *Metodická příručka Informatika pro základní školy a víceletá gymnázia – 2. díl.* Brno: Computer Press. ISBN 80-251-0631-4

VANÍČEK, Jiří a Radovan MIKEŠ, 2006. *Informatika pro základní školy a víceletá gymnázia – 3. díl.* Brno: Computer Press. ISBN 80-251-1082-6

VANÍČEK, Jiří a Radovan MIKEŠ, 2006. *Metodická příručka Informatika pro základní školy a víceletá gymnázia – 3. díl.* Brno: Computer Press. ISBN 80-251-1221-7

*Rámcový vzdělávací program pro základní vzdělávání.* [online]. Praha: Výzkumný ústav pedagogický v Praze, 2007. [vid. 2015-03-08]. Dostupné z http://www.vuppraha.cz/wp-content/uploads/2009/12/RVPZV\_2007-07.pdf